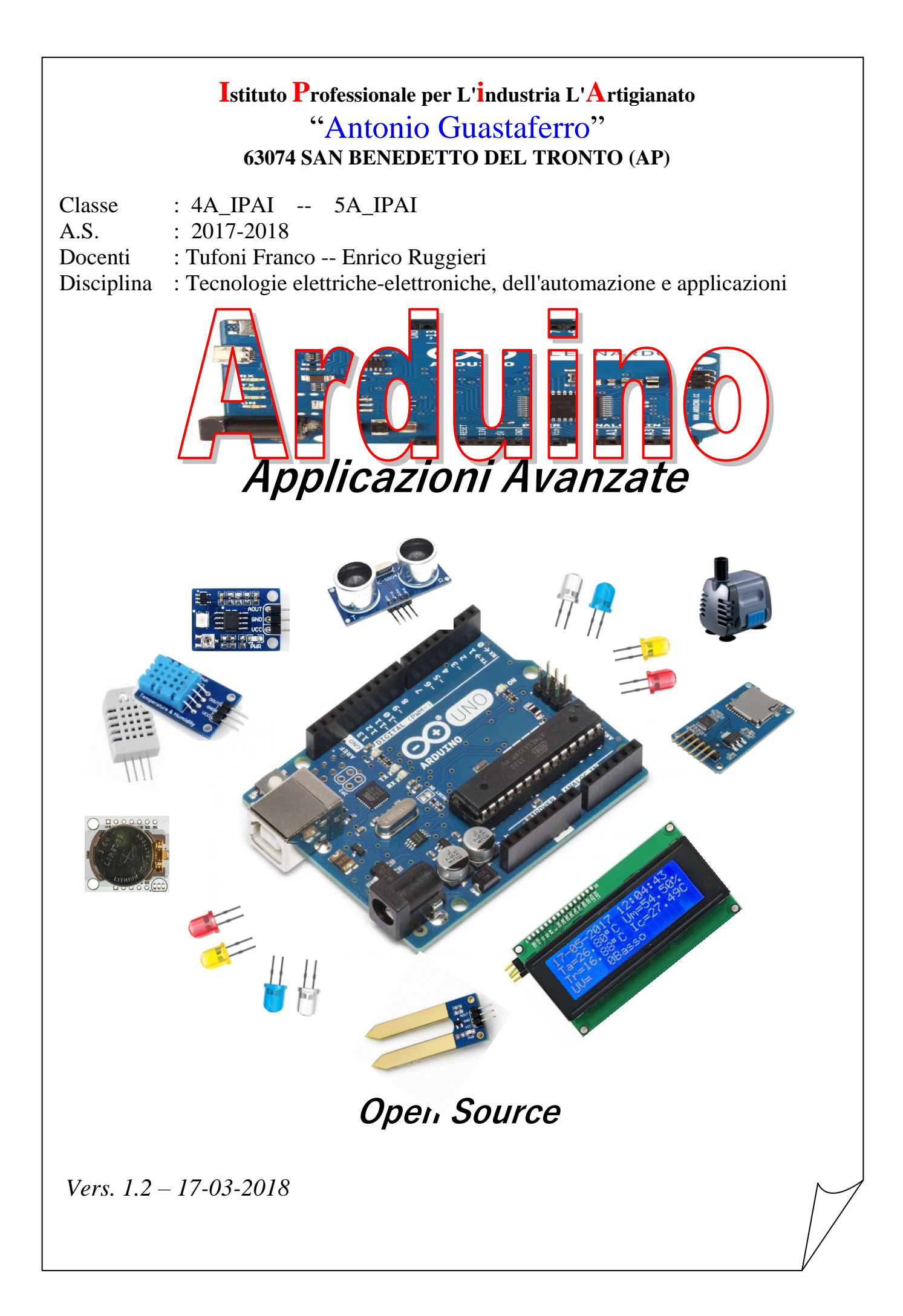

# <span id="page-1-0"></span>**Indice**

- **1A** [Data Logger Ambientale](#page-2-0)
- **2A -** [Misuratore distanza con il modulo HC SR04](#page-13-0)
- **3A -** [Automazione Irrigazione Terreno](#page-22-0)

**4A** -

**[Appendice](#page-22-0)** 

# <span id="page-2-0"></span>**Esercizio 1A - Data Logger Ambientale** *[Indice applicazioni](#page-1-0)*

Dimensionare e programmare un circuito in grado di:

- 1) visualizzare in tempo reale su un display:
	- a. Data, Ora, Temperatura, Umidità e Temperatura di Rugiada;
	- b. Indice UV (Raggi Ultravioletti) e livello di protezione
- 2) ogni 30 secondi registrare i dati su una MicroSd;
- 3) riportare i dati acquisiti in grafico.

# **Soluzione**

In Fig. 1 è riportato lo schema elettrico del sistema.

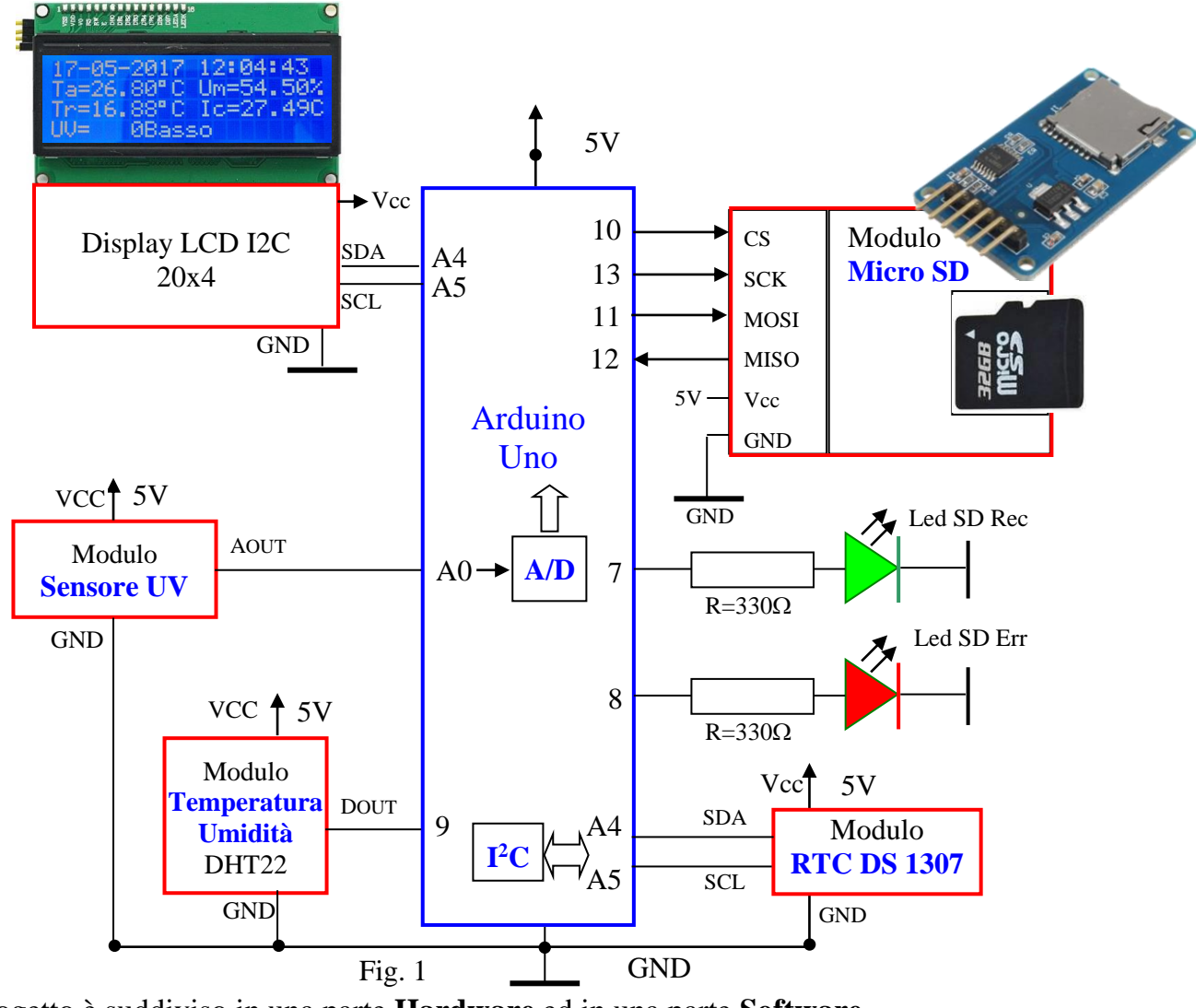

Il progetto è suddiviso in una parte **Hardware** ed in una parte **Software**.

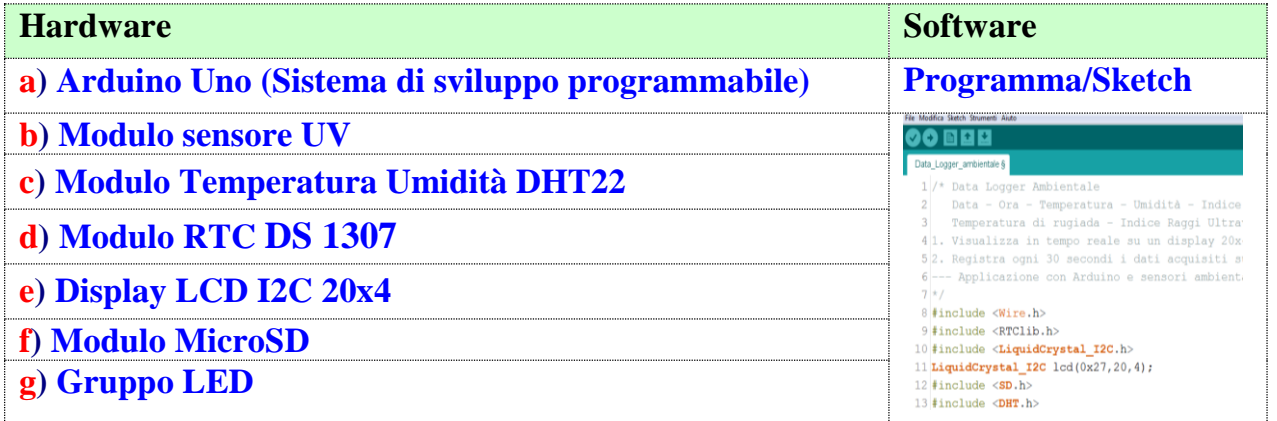

# **Descrizione Data Logger**

Il **data logger** oppure **datalogger** è un dispositivo elettronico digitale programmabile in grado di registrare dati provenienti da sensori (Temperatura, umidità, pressione, ecc) su supporti non volatili (Esempio memorie SD Card). Uno dei principali vantaggi di usare dei registratori di dati è la possibilità di memorizzarli in modo automatico su base giornaliera campionandoli nel tempo. Una volta attivati, i registratori di dati possono essere sistemati nel luogo opportuno e lasciati incustoditi a registrare per tutta la durata dell'acquisizione dei dati. Ciò permette un'accurata mappatura delle condizioni ambientali che vengono monitorate come ad esempio parametri esterni [meteorologici.](https://it.wikipedia.org/wiki/Meteorologia)

Il sistema, tramite software memorizzato nella memoria programma del microcontrollore:

- 1. Legge la **Data** e l'**Ora** sul modulo **RTC DS 1307;**
- 2. legge la **Temperatura** e l'**Umidità** sul modulo **DHT22** e**,** tramite un algoritmo, calcola la **Temperatura di Rugiada;**
- 3. legge il valore di tensione analogica sul piedino Aout del **Modulo UV** e la trasforma nell'indice **UV**  $(0 \div 11)$ ;
- 4. visualizza in tempo reale i dati sul display **LCD;**
- 5. Ogni 30 secondi registra i dati (Data, Ora, Temperatura, Umidità, Temperatura di Rugiada, Indice UV) sulla microSD. Durante la fase di registrazione sul display compare il simbolo "**R**".
- 6. terminata la registrazione ripete il ciclo dal punto 1.

**a) Arduino Uno (Sistema di sviluppo programmabile) [Approfondimento in Appendice](#page-28-0)**

Arduino UNO è una scheda basata sul microcontrollore ATmega328, dotata di 14 pin di

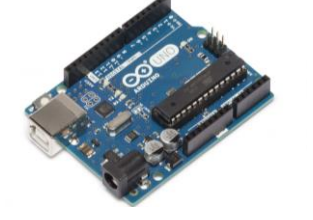

input/output digitali,6 input analogici, un quarzo a 16MHz, un connettore USB, un jack per l'alimentazione, un connettore per la programmazione ICSP ed un pulsantino per il reset della scheda. Per utilizzare la Arduino UNO è necessario connettere la scheda ad un PC tramite uncavo USB oppure alimentare la scheda tramite un adattatore AC/DC o tramite una semplice batteria.

# **b) Modulo Sensore UV**

Il Modulo Sensore UV basato sul diodo [GUVA-S12SD](http://www.waveshare.com/wiki/File:GUVA-S12SD.pdf) consente di misurare la radiazione ultravioletta nel range 200nm-370nm (nanometri).

**Nota:** Le radiazioni UV coprono quella porzione dello spettro elettromagnetico con una lunghezza d'onda  $(\lambda)$  compresa tra 100 e 400 nanometri (nm) e si dividono in tre categorie: **UVC** (100-280 nm) **UVB** (280-315 nm) **UVA** (315-400 nm). (Fig.2)

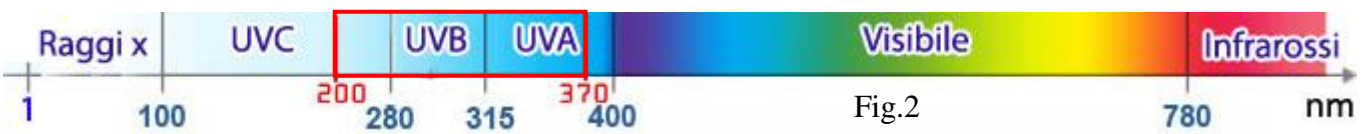

In Fig 3 è riportato lo schema elettrico suddiviso in quattro parti.

- 
- **3a)** Diodo GUVA-S12SD e circuito di condizionamento con l'amplificatore operazionale SGM8521.
- **3b)** Amplificatore a guadagno regolabile con l'amplificatore operazionale LM358
- **3c)** Diodo Power Led L2
- 3d) Connettore H1 (Vcc, GND, Aout)

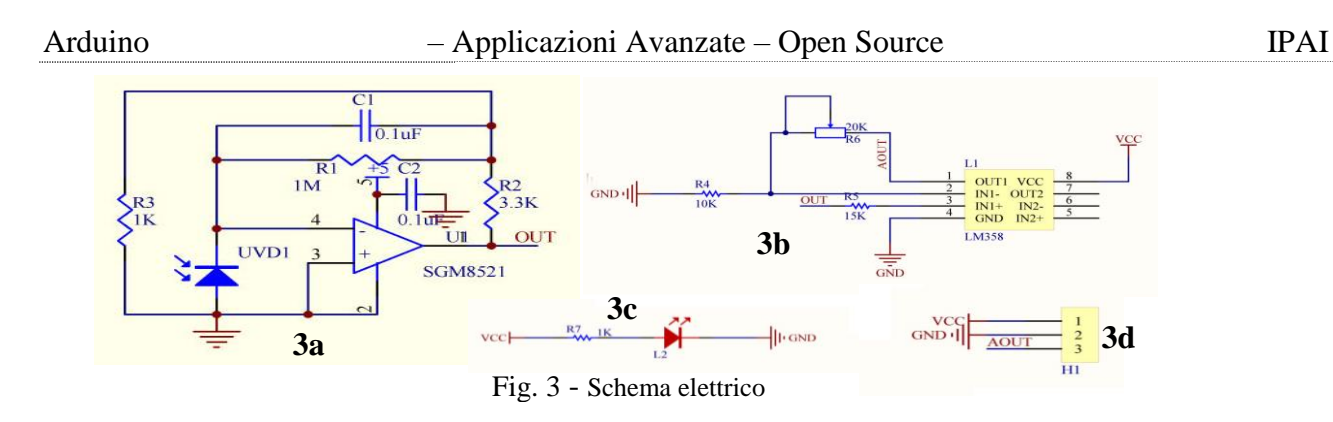

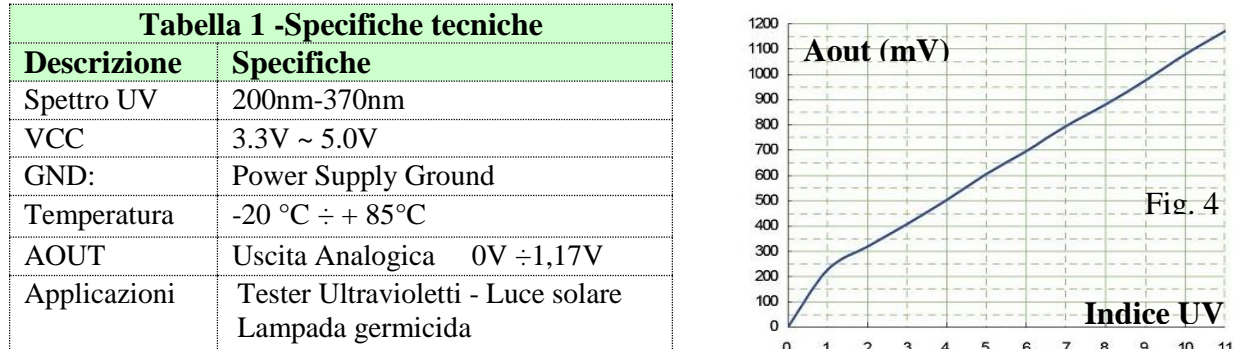

Il modulo fornisce un'uscita analogica proporzionale all'intensità UV misurata (mW/cm<sup>2</sup>) compatibile con l'indice internazionale  $UV= 0 \div 11$ .

## **Aout=0V ÷1,17V Indice UV= 0 ÷11**

In Fig 4 e riportato il grafico tensione di uscita in funzione dell'indice UV. Dal grafico si nota che la risposta non è perfettamente lineare

Il segnale analogico viene inviato all'ingresso A0 (Ch0 del Conv. A/D a 10 bit interno) e convertito in digitale (Fig. 5).

$$
A/D = \frac{Aout}{q}
$$
 q=Risoluzione analogica del A/D (10bit)  $q = \frac{Vfs}{2^{10}} = \frac{5}{1024} = 4,88mV$ 

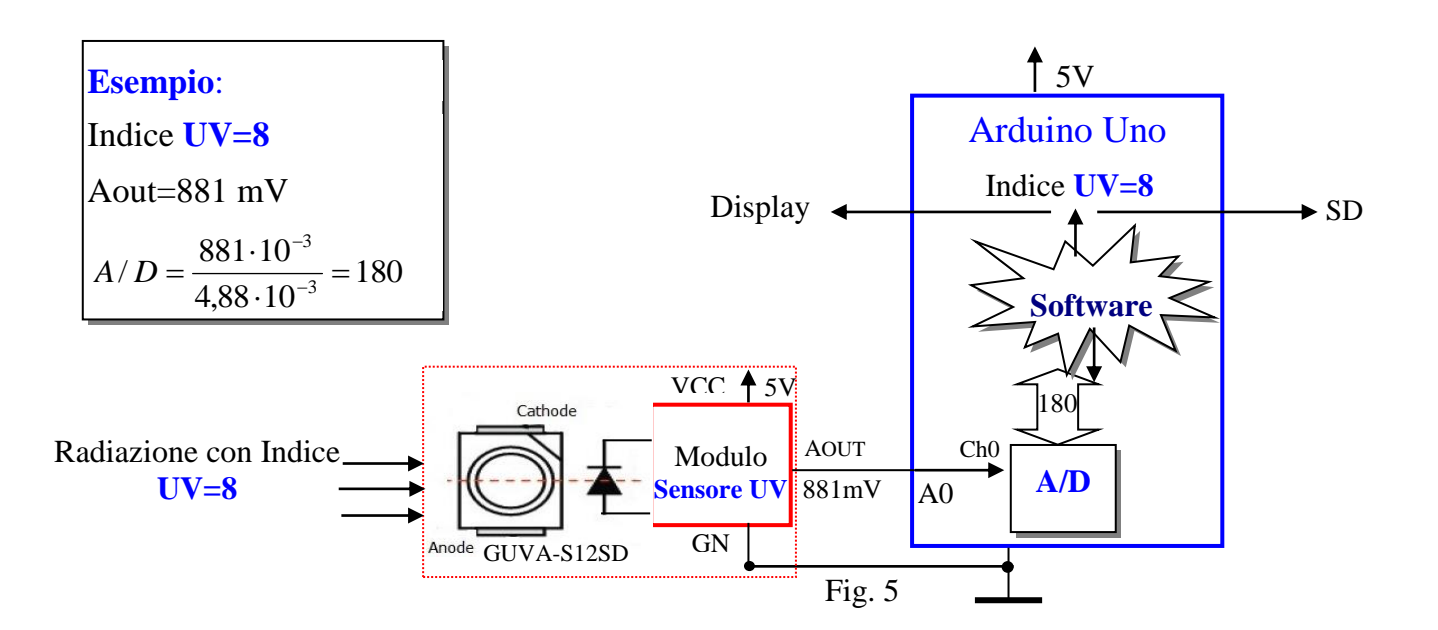

Nella tabella 2 sono riportati i valori in funzione dell'indice UV con i rispettivi colori che indicano il livello di pericolosità.

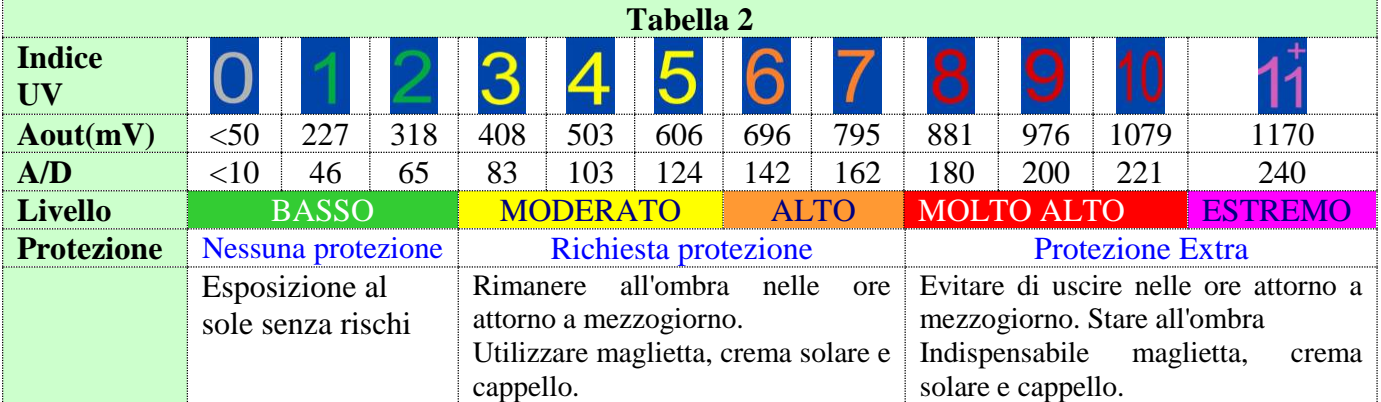

# **c) Modulo Temperatura Umidità DHT22**

Il sensore DHT22 permette di rilevare l'umidità relativa e la temperatura di un ambiente e di

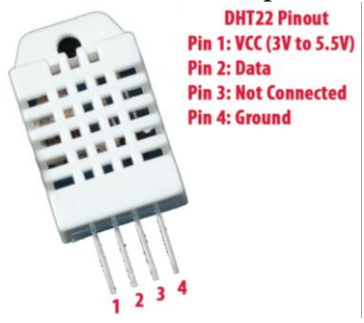

trasmetterla digitalmente attraverso un solo filo (oltre ai 2 necessari all'alimentazione) ad un microcontrollore

Il sensore di umidità è di tipo capacitivo, utilizza al massimo 2.5mA in fase di e permette di acquisire al massimo un campione ogni 2 secondi.

La misurazione dell'umidità varia da 0 a 100% con un'accuratezza tipica pari al  $\pm 2\%$ .

Per quanto riguarda la temperatura invece il DHT22 ha un range di

misurazione tra -40 e +80°C con un accuratezza di ±0.5°C grazie al sensore DS18B20 integrato al suo interno.

L'alimentazione può variare da 3.3 a 6Vquindi può essere usato sia con microcontrollori che lavorano a 5v sia con quelli a 3.3v.

VCC e GND servono rispettivamente per portare l'alimentazione al sensore, mentre il pin DATA serve per la comunicazione bidirezionale tra sensore e processore.

Una nota molto interessante è che il filo DATA che collega il sensore alla MCU (microcontrollore) può essere lungo fino a 20 metri. (si riduce a 1m se alimentato a 3.3V)

Il DHT22 non necessita di ulteriore componentistica esterna però, specialmente se si utilizzano fili lunghi, potrebbe essere consigliato l'utilizzo di un condensatore da 100nF tra i pin VCC e GND in prossimità del sensore per filtrare eventuali disturbi all'alimentazione.

In alcuni schemi è presente una resistenza detta "di Pull-up" connessa tra la VCC e il pin DATA. Questo per tenere alto lo stato del canale quando non è in corso una trasmissione dati. Il valore della resistenza tipicamente è di 4.7-5.1KΩ a seconda dell'applicazione.

Il DHT22 è molto versatile, infatti può essere impiegato ad esempio in sistemi di deumidificazione, automotive, domotica, monitoraggio ambientale e molti altri ambiti in cui è necessario un controllo elettronico di temperatura e umidità.

# **Caratteristiche tecniche**

- Tensione di alimentazione: da  $3$  a  $5$  V e I / O
- Corrente massima: 2,5 mA durante la conversione (durante la richiesta di dati)
- Velocità di campionamento non superiore a 0,5 Hz (una volta ogni 2 secondi)
- Intervallo di temperatura: -40-80 °C risoluzione 0,1 °C errore  $\leq \pm 0.5$  °C
- Intervallo di umidità: 0-100% di risoluzione RH0,1% di errore di UR  $\pm$  2% di umidità relativa

# **Comunicazione**

La comunicazione avviene attraverso un solo filo ed è bidirezionale (pin2:Data) Questo sensore, su sollecitazione di Arduino, trasmette sul pin Data (Uscita digitale) un treno di quaranta bit:

- 8 bit per indicare la parte intera del valore di umidità
- 8 bit per indicare la parte decimale dell'umidità (.00 nel modello DHT11)
- 8 bit per indicare la parte intera della temperatura
- 8 bit per indicare la parte decimale della temperatura (.00 nel modello DHT11)
- 8 bit per indicare il numero di controllo (per validare il valore dei precedenti 32 bit)

I dati di umidità e temperatura sono formati da 16bit ciascuno, quindi 32 bit di informazione. **Es:**

Umidità = 65.8%RH in binario 00000010 10010010 Temperatura= 26.9%RH in binario 00000001 00001101 La trasmissione avviene a gruppi di 8 bit, quindi ci saranno 4 gruppi di 8 bit (32 bit) Vengono aggiunti ulteriori 8 bit per verificare che la trasmissione sia avvenuta correttamente. Questo numero viene calcolato sommando i 4 blocchi:

**Verifica** =  $00000010 + 10010010 + 00000001 + 00001101 = 10100010$ Quindi in totale 5 blocchi da 8 bit per un totale di 40 bit.

# **Sincronizzazione:**

Processore porta a 0 lo stato del bus DATA per 800μs che significa "sensore, preparami i dati". Il sensore di risposta porta lo stato del bus a 0 per 80μs per dire "inizio trasmissione" Poi il sensore inizia a trasmettere i dati di temperatura e umidità:

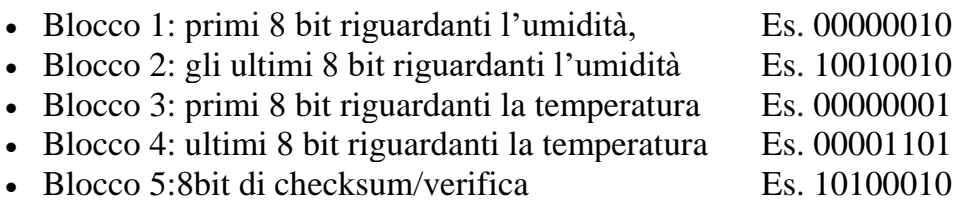

La gestione del modulo avviene tramite la libreria (**DHT.h**) che deve essere scaricata ed installata prima della compilazione del programma.

# **Temperatura di rugiada**

Con punto di rugiada o temperatura di rugiada ("**dew point**") si intende la temperatura alla quale, a pressione costante, l'aria (o, più precisamente, la miscela aria-vapore) diventa satura di vapore acqueo. In meteorologia in particolare, indica a che temperatura deve essere portata l'aria per farla condensare in rugiada, senza alcun cambiamento di pressione. Se il punto di rugiada cade sotto 0 °C, esso viene chiamato anche punto di brina.

In estate essa ci fornisce un'idea immediata della sensazione di calore sul nostro organismo: temperature di rugiada superiori ai 17°C sono sintomo di una debole afa, quando invece superano i 21°C, l'afa comincia a diventare fastidiosa.

Inoltre il dew point da una rappresentazione anche di quello che è il "carburante" disponibile per lo sviluppo di temporali, più il dew point è elevato più gli eventuali fenomeni temporaleschi potranno essere intensi.

Nel programma il calcolo viene effettuato dalla funzione **dewPoint**, all'interno l'algoritmo che determina il valore della temperatura di rugiada in base al valore della temperatura e dell'umidità.

### Arduino – Applicazioni Avanzate – Open Source IPAI

Questo modulo è basato sul chip DS1307, orologio/calendario a basso consumo che implementa anche 56 bytes di memoria SRAM non volatile; il modulo RTC fornisce informazioni su secondi, minuti, ore, giorno, mese e anno. La data del fine mese è riconosciuta automaticamente per quei mesi con meno di 31 giorni, inclusi anche gli anni bisestili; l'orologio può operare sia in modalità 24-ore sia in modalità 12-ore con indicazione AM/PM.

Il modulo RTC utilizza il protocollo I2C per comunicare con Arduino tramite i pin analogici **A5** (SCL) e **A4** (SDA). Il DS1307 opera come slave sul bus I<sup>2</sup>C ed è allocato all'indirizzo 0x68 (Nel linguaggio C si usa il suffisso 0x per indicare un numero esadecimale).

# **Impostazione RTC**

L'impostazione del RTC avviane tamite le istruzioni: if (!RTC.isrunning())

{ // following line sets the RTC to the date  $&$  time this sketch was compiled RTC.adjust(DateTime(\_DATE\_, TIME\_)); }

La sequenza indicata, se il modulo non è settato (primo utilizzo), imposta nel RTC la Data e l'ora della compilazione.

# **e) Display LCD I2C 20x4 [Approfondimento in Appendice](#page-32-0)**

Modulo LCD 20x4 dispone di 4 righe e 20 colonne è basato sul controller HD44780; dotato di retroilluminazione blu, caratteri bianchi, regolazione del contrasto e di un'interfaccia di

# **f) Modulo MicroSD [Approfondimento in Appendice](#page-33-0)**

Il modulo MicroSD, tramite l'interfaccia SPI del microcontrollore, consente la lettura e scrittura dei files su una **MicroSD**. Per la gestione del modulo occorre la

libreria **SD.h**, richiamabile con il comando **#include <SD.h>,** compresa nell'IDE di Arduino.

Il modulo può essere utilizzato in diversi modi e con diverse funzioni per la gestione dei files sulla scheda microSD.

# **g) Gruppo LED**

Il gruppo LED ri riferisce al funzionamento della SD.

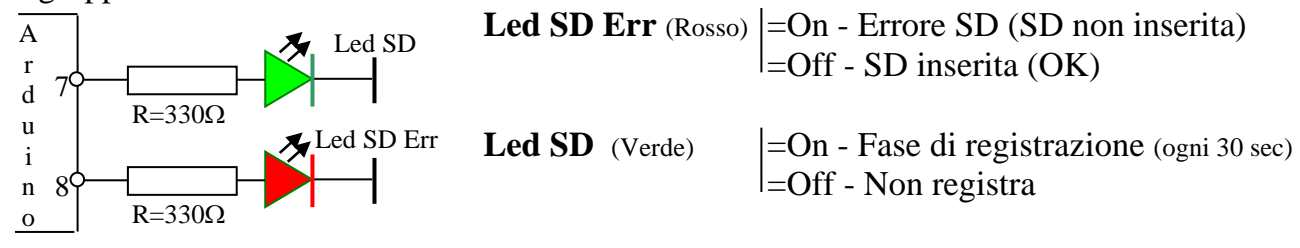

### comunicazione I2C. O INTERNATIONAL 12:04:43  $-2017$  $80°C$ Um=54,50% :26.  $Tr=16.88^{\circ}C$  $Ic=27.490$  $| \mathbb{R} |$ 0Basso

Il modulo è dotato di 4 pin (Alimentazione: **Vcc**, **Gnd**) e (Dati: **SDA**, **SCL**).

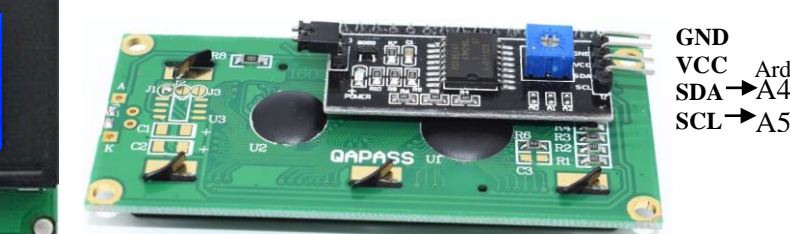

Questa parte di programma deve essere inserita in void *setup ()* dopo l'istruzione *RTC.begin();*

**d) Modulo RTC DS 1307 [Approfondimento in Appendice](#page-29-0)**

Arduino

 $\bigcap$  0000000

**Programma/Sketch** /\* Data Logger Ambientale - Applicazione con Arduino e sensori ambientali Data - Ora - Temperatura - Umidità - Indice di calore Temperatura di Rugiada - Indice Raggi Ultravioletti 1. Visualizza in tempo reale su un display 20x4 i dati acquisiti 2. Registra ogni 30 secondi i dati acquisiti su una MicroSd. \*/ #include <Wire.h> #include <RTClib.h> #include <LiquidCrystal\_I2C.h> LiquidCrystal\_I2C lcd(0x27,20,4); #include <SD.h> #include <DHT.h> #include <DHT\_U.h> #define DHTPIN 9 #define DHTTYPE DHT22 // DHT 22 (AM2302), AM2321 DHT dht(DHTPIN, DHTTYPE); const int chipSelect  $= 10$ : RTC\_DS1307 RTC; #define DS1307\_I2C\_ADDRESS 0x68 File myFile; char ora[9]; char data[12]; String tutruv, B; byte uv [13]={0,46,65,83,103,124,142,162,180,200,221,240,254}; byte iuv; byte pulsanteset  $= 8$ ; byte ledrec=7; long tr1,tr2; int stringStart, stringStop = 0; int scrollCursor = 16; int screenWidth  $= 16$ : int screenHeight  $= 2$ ; double dewPoint(double celsius, double humidity) // Calcolo temperature di rugiada { double A0=  $373.15/(273.15 +$  celsius); double SUM = -7.90298  $*$  (A0-1);  $SUM += 5.02808 * log10(AO);$ SUM +=  $-1.3816e-7$  \* (pow(10, (11.344\*(1-1/A0)))-1); SUM +=  $8.1328e-3$  \* (pow(10,(-3.49149\*(A0-1)))-1);  $SUM += log10(1013.246);$ double  $VP = pow(10, SUM-3) * humidity;$ double  $T = log(VP/0.61078)$ ; // temp var return (241.88 \* T) / (17.558-T); }

void setup ()

{

```
 dht.begin();
  pinMode (pulsanteset, INPUT_PULLUP);
  pinMode (ledrec, OUTPUT);
  Wire.begin();
  RTC.begin();
 Wire.beginTransmission(DS1307_I2C_ADDRESS);
  Wire.write(7);
Wire.write(B10010000); // sends 0x10 (hex) 00010000 (binary) to control register - turns on square wave
Wire.endTransmission();
  lcd.init(); 
  lcd.backlight();
  lcd.clear();
  lcd.setCursor(0,0);
  lcd.print("Data Logger"); 
lcd.setCursor(0,1);
lcd.print("SD Card: ");
if (!SD.begin(chipSelect))
  {
   lcd.setCursor(9,1);
   lcd.print("Errore");
  }
  else
  {
  lcd.setCursor(9,1);
  lcd.print("OK ");
  }
delay (2000);
  lcd.clear();
 }
void loop () 
{
tr2 = millis() - tr1;boolean set = digitalRead (pulsanteset);
if (set == LOW)
 {
RTC.adjust(DateTime(__DATE__, __TIME__)); // Imposta Data e Ora del Computer
 }
 DateTime now = RTC.now(); // Legge i dati dal modulo RTC DS1307
// Composizione stringa data
  sprintf(data, "%02d-%02d-%d", now.day(),now.month(), now.year());
// Composizione stringa ora
 sprintf(ora, "%02d:%02d:%02d", now.hour(), now.minute(), now.second());
 float h = dht.readHumidity(); // Lettura Umidità
 float t = dht.readTemperature(t);// Lettura Temperatura
```
# // Calcolo temperatura di rugiada

```
float tr=dewPoint(dht.readTemperature(), dht.readHumidity()); 
 float hic = dht.computeHeatIndex(t, h, false); // Calcolo Indice di Calore
  int vuv=analogRead(A0);
 for (byte x=0; x<12; x++))
  {
  if (vuv>=uv[x] \&& vuv < uv[x+1]){iuv=x;}
  }
 if (iuv>=0 && iuv<=2) {B="Basso ";}
 if (iuv>2 && iuv<=5) {B="Moderato ";}
 if (iuv>5 && iuv<=7) {B="Alto ";}
 if (iuv>7 && iuv<=10) {B="Molto Alto";}
 if (iuv>10) {B}="Estreme";}
  // Visualizza i dati acquisiti ed elaborati sul display LCD 20x4 
  lcd.setCursor(0,0);
  lcd.print(data);
  lcd.setCursor(11,0);
  lcd.print(ora);
  lcd.setCursor(0,1);
  lcd.print("Ta=");
  lcd.setCursor(3,1);
 lcd.print(t,2); lcd.print(char(223));
  lcd.print("C");
  lcd.setCursor(11,1);
  lcd.print("Um=");
 lcd.setCursor(14,1);
 lcd.print(h,2);
  lcd.print("%");
  lcd.setCursor(0,2);
  lcd.print("Tr=");
 lcd.print(tr,2); lcd.print(char(223));
  lcd.print("C");
  lcd.setCursor(11,2);
  lcd.print("Ic=");
  lcd.print(hic,2);
\mathcal{U} lcd.print(char(223));
  lcd.print("C");
  lcd.setCursor(0,3);
 led.print("UV= "); lcd.print(iuv,DEC);
  lcd.setCursor(7,3);
  lcd.print(B);
  if (tr2>30000)
{
  digitalWrite(ledrec,HIGH);
  lcd.setCursor(10,0);
  lcd.print("R");
```
 // Registra i dati sulla memoria SD myFile = SD.open("FileDati.csv", FILE\_WRITE); myFile.print(data); myFile.print(" "); myFile.print(ora); myFile.print(" "); myFile.print $(t,2)$ ; myFile.print(" "); myFile.print(h,2); myFile.print(" "); myFile.print(tr,2); myFile.print(" "); myFile.print(hic,2); myFile.print(" "); myFile.print(iuv,DEC); myFile.print(" "); myFile.println(B); myFile.close(); delay (1500); lcd.setCursor(10,0); lcd.print(" "); tr1=millis(); digitalWrite(ledrec,LOW); } delay(850); }

In fig. 6 è riportato un estratto dati registrati nella microSD, in fig.7 un estratto dati elaborati con Excel.

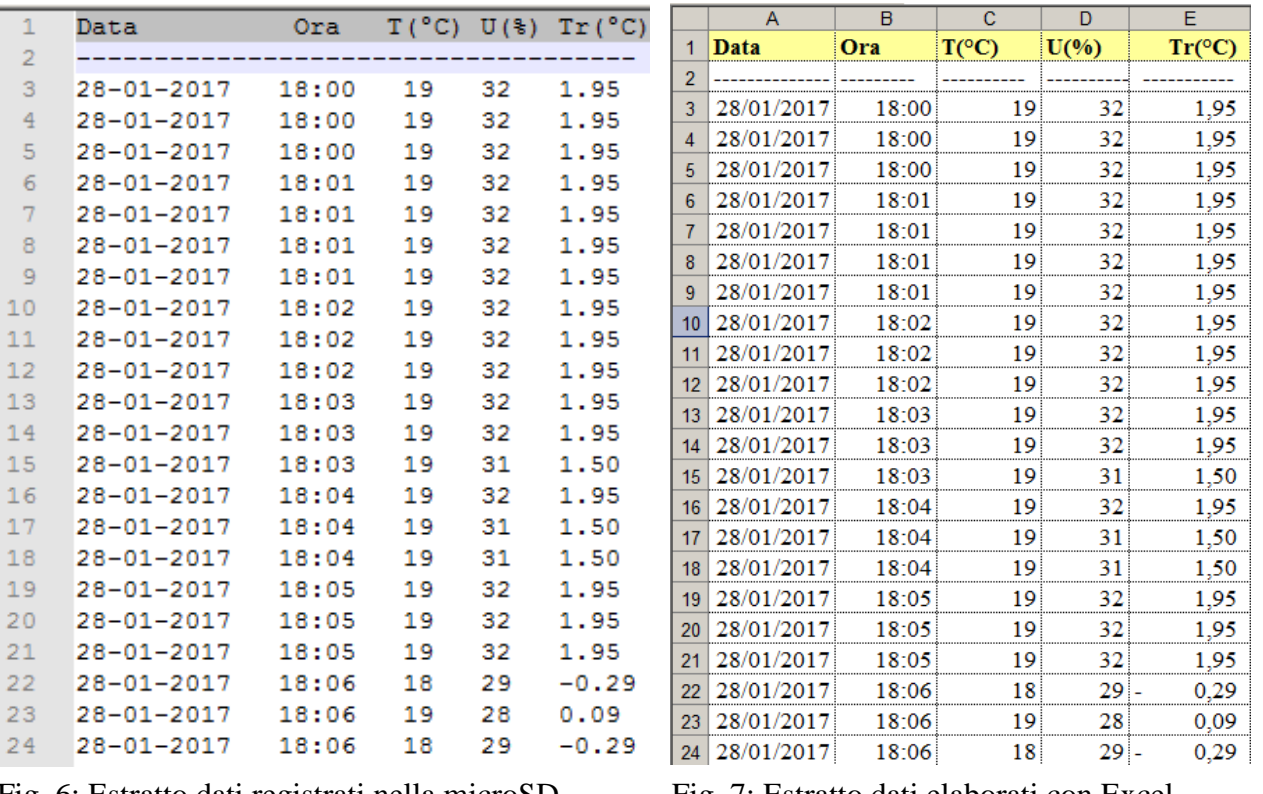

Fig. 6: Estratto dati registrati nella microSD Fig. 7: Estratto dati elaborati con Excel

In fig. 8 è riportato il grafico di tutti i dati acquisiti (1957 record):

- 1. primo dato 28-01-2017 alle ore 18:00
- 2. ultimo dato 29-01-2017 alle ore 04:10
- 3. Esempio Punto A: 28/01/2017 ore 23:50 T=18°C, U=43%, Trugiada=5,35°C

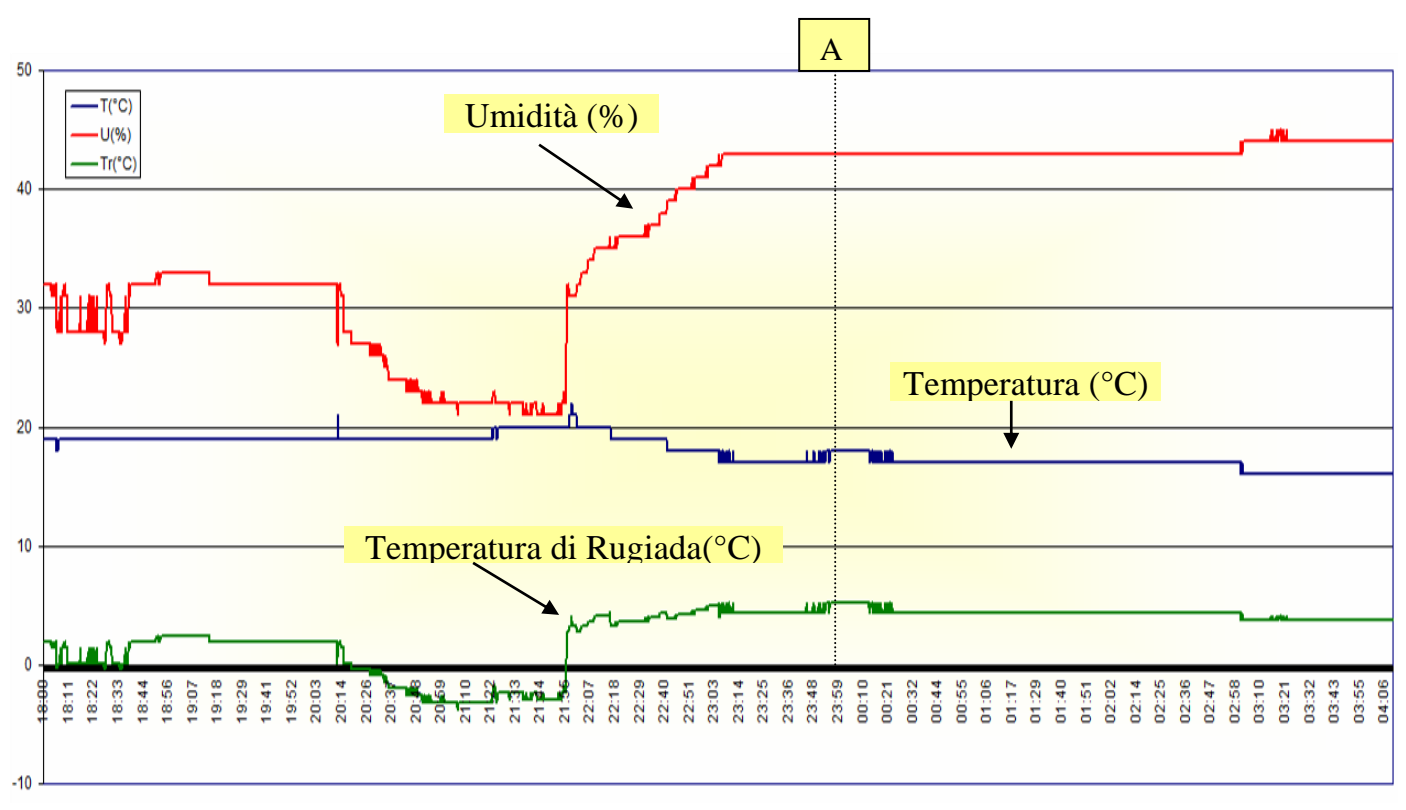

Fig. 8: Grafico di tutti i dati acquisiti

# <span id="page-13-0"></span>**Esercizio 2A - Misuratore distanza con il modulo HC SR04**

Dimensionare e programmare un circuito, basato sul modulo ad ultrasuoni HC SR04, in grado di visualizzare sul display 20x4 la distanza in cm tra il modulo ed un oggetto.

Il sistema deve prevedere la correzione della velocita del suono in base alla temperatura e all'umidita dell'ambiente in cui viene effettuata la misura.

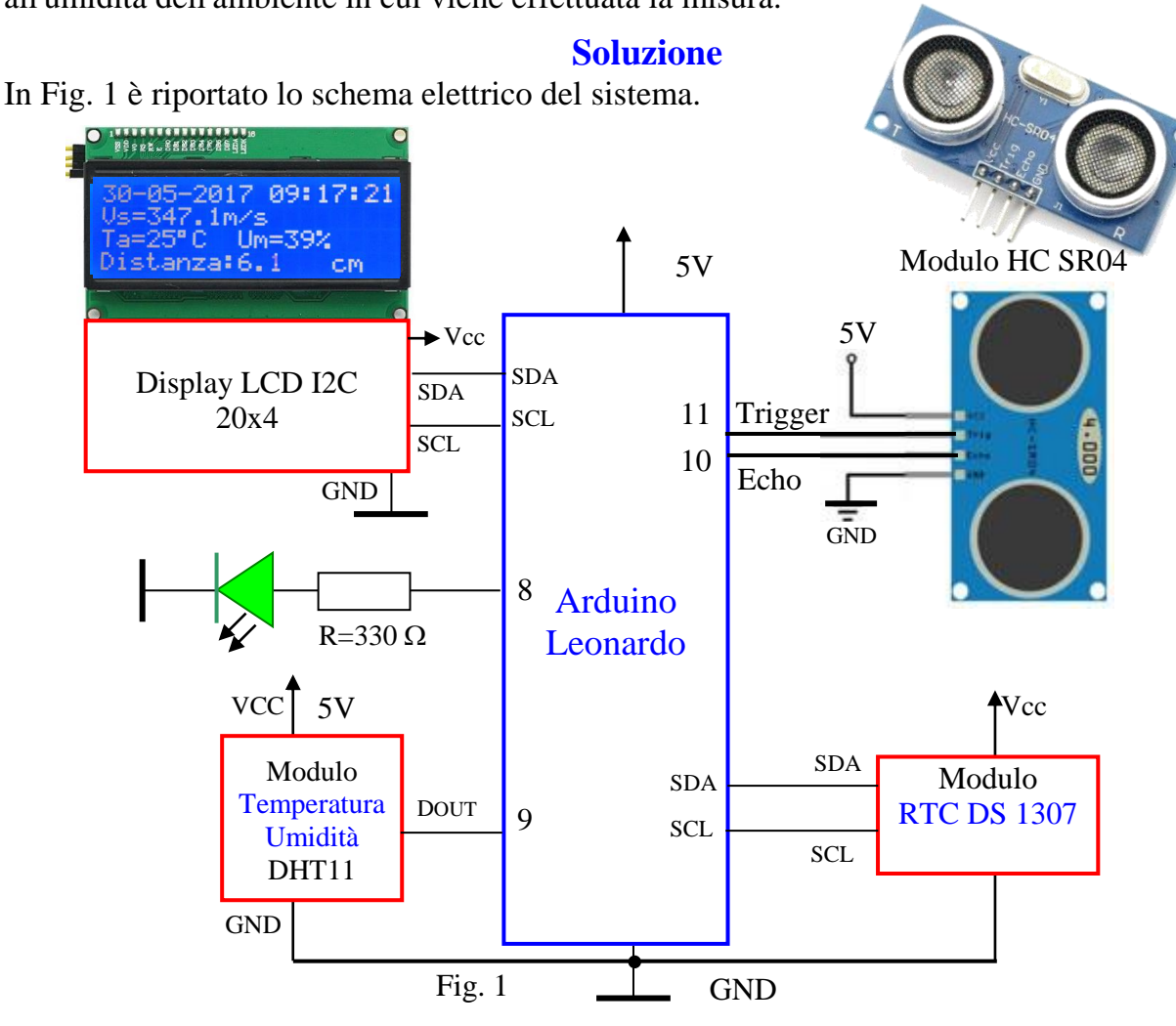

Il progetto è suddiviso in una parte **Hardware** ed in una parte **Software**.

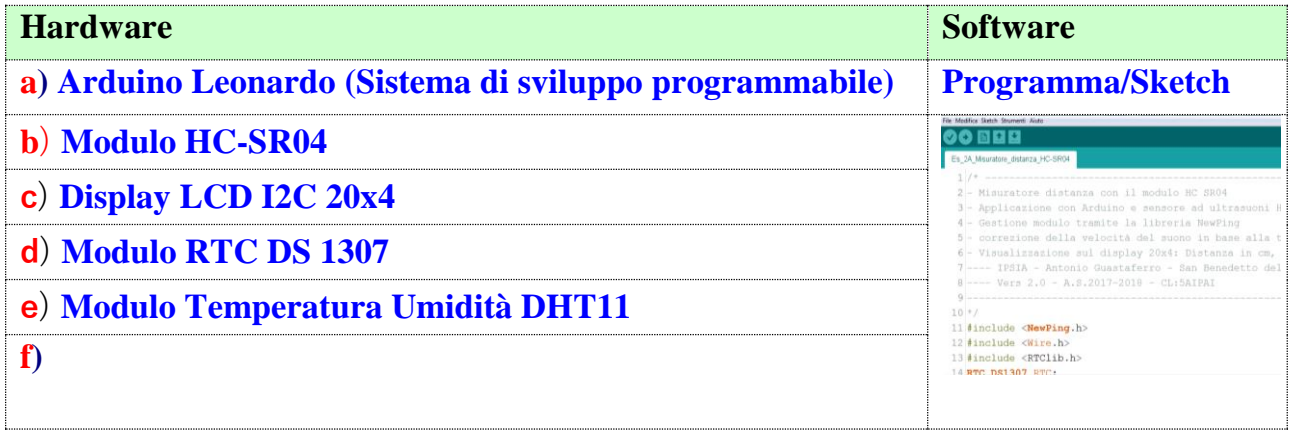

**a) Arduino Leonardo (Sistema di sviluppo programmabile) [Approfondimento in Appendice](#page-28-0)** Arduino Leonardo è una scheda basata sul microcontrollore ATmega32U4.

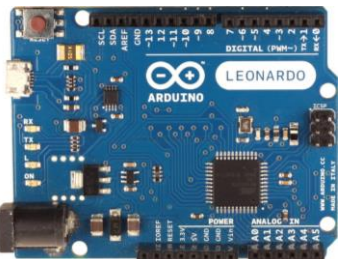

Rispetto ai chip della UNO e della MEGA2560, questo integra il convertitore seriale/USB in hardware per cui può essere collegato direttamente al computer senza microcontrollori intermedi.

Questa caratteristica permette alla scheda di essere riconosciuta dal sistema operativo come una periferica HID (Human Interface Device) tipo un mouse o una tastiera: la LEONARDO ha librerie specifiche che permettono di poter simulare appunto questi

dispositivi in modo da poter spedire un tasto al sistema oppure muovere il puntatore del mouse o far leggere un click.

# **b) Modulo HC-SR04**

Questo modulo, con tecnologia ad ultrasuoni, fornisce un metodo semplice per la misurazione

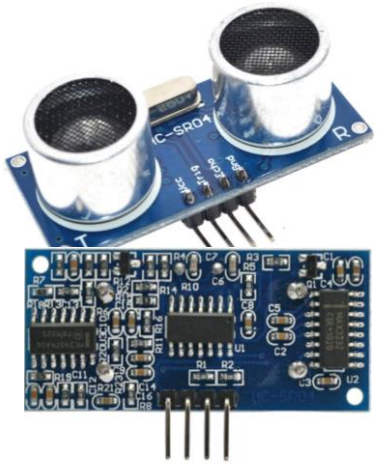

di distanze, dove serve un'alta precisione unita ad un elevato range di misura, è capace di misurare una distanza compresa tra 2 cm e 400 cm con una precisione di 3 mm.

Il modulo opera usando la medesima tecnica di rilevamento utilizzata, in natura, dai pipistrelli.

E' ampiamente utilizzato in applicazioni di robotica, sistemi di sicurezza, misuratore di livello nei serbatoi o in sostituzione di unità ad infrarossi, rispetto alle quali offre performance più elevate.

Il sensore HC-SR04 è costituito da una scheda, che presenta nella sua parte posteriore un sofisticato circuito elettronico basato su un microcontrollore della ST (In Fig. 2 lo schema

elettrico), e nella parte anteriore sono presenti un quarzo e due cilindri metallici, i trasduttori ad ultrasuoni. Uno di questi invia ultrasuoni (TX) che rimbalzano contro ad un qualunque oggetto posto di fronte ad esso, ed entrano di ritorno nell'altro cilindro (RX).

Il modulo dispone di quattro terminali di collegamento (Connettore J1, Fig 2) due di alimentazione (Vcc, GND) e due di controllo (Trigger, Echo). In tabella sono riportate le caratteristiche tecniche.

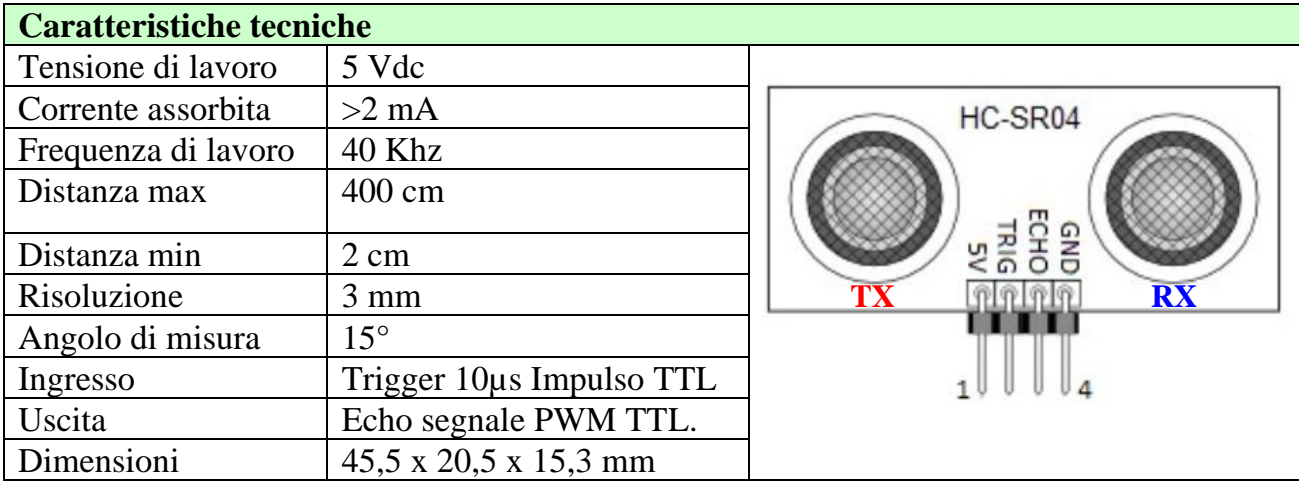

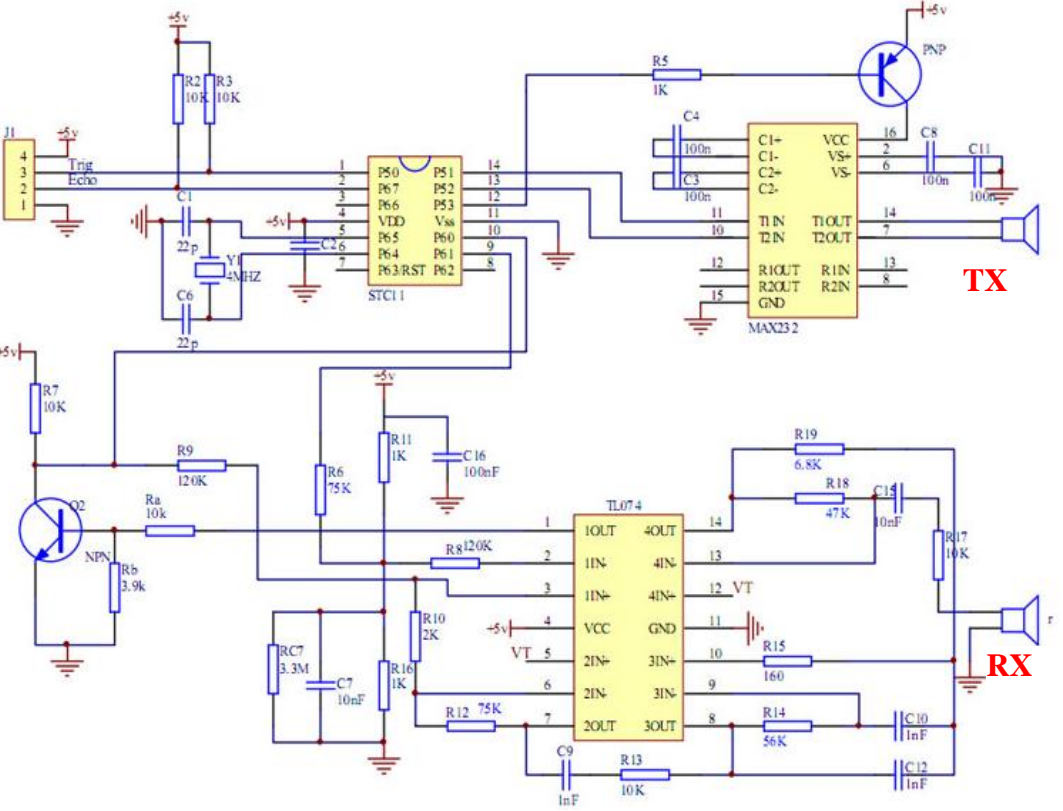

Fig.2 - Schema elettrico del modulo HC SR04

# **c) Display LCD I2C 20x4 [Approfondimento in Appendice](#page-32-0)**

Modulo LCD 20x4 dispone di 4 righe e 20 colonne è basato sul controller HD44780; dotato di retroilluminazione blu, caratteri bianchi, regolazione del contrasto e di un'interfaccia di comunicazione I2C.

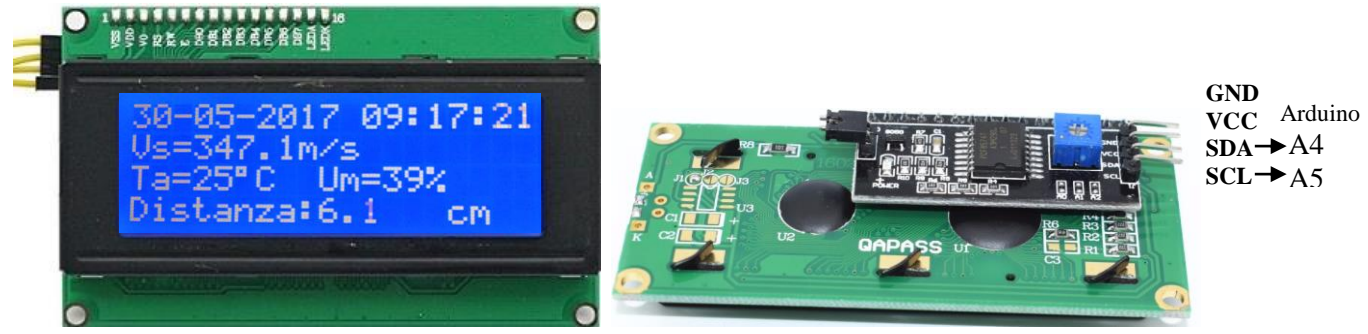

Il modulo è dotato di 4 pin (Alimentazione: **Vcc**, **Gnd**) e (Dati: **SDA**, **SCL**). **d) Modulo RTC DS 1307 [Approfondimento in Appendice](#page-29-0)**

Questo modulo è basato sul chip DS1307, orologio/calendario a basso consumo che

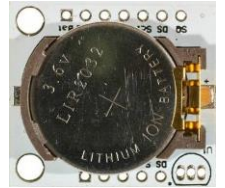

implementa anche 56 bytes di memoria SRAM non volatile; il modulo RTC fornisce informazioni su secondi, minuti, ore, giorno, mese e anno. La data del fine mese è riconosciuta automaticamente per quei mesi con meno di 31 giorni, inclusi anche gli anni bisestili; l'orologio può operare sia in modalità 24-ore sia in modalità 12-ore con indicazione AM/PM.

Il modulo RTC utilizza il protocollo I2C per comunicare con Arduino tramite i pin analogici **A5** (SCL) e **A4** (SDA). Il DS1307 opera come slave sul bus  $I^2C$  ed è allocato all'indirizzo 0x68 (Nel linguaggio C si usa il suffisso 0x per indicare un numero esadecimale). **Impostazione RTC**

# In appendice, oppure Es 1A, sono riportate le modalità per l'impostazione iniziale del RTC.

**Funzionamento: procedura di misura**

Sequenza di funzionamento (Fig. 3 e Fig. 4):

- **1.** Si invia tramite il Pin 11 di Arduino un impulso di Trigger della durata di 10 µs.
- **2.** Sul fronte di discesa dell'impulso di Trigger il Modulo tramite la capsula TX invia un pacchetto di 8 impulsi alla frequenza di 40 Khz (ultrasuoni) (invia un ping).
- **3.** Sul fronte di discesa dell'ultimo impulso il terminale Echo, collegato al pin 10 di Arduino, si porta a livello alto.
- **4.** Se il segnale emesso da TX incontra un ostacolo torna indietro e viene captato dalla capsula RX.
- **5.** Quando la capsula RX capta il segnale riflesso il segnale Echo torna a livello basso.
- **6.** La durata dell'impulso di Echo si chiama **tempo di volo** (µs) e rappresenta il tempo di viaggio (andata e ritorno) del segnale (alla velocità del suono) impiegato per percorrere lo spazio tra le capsule ed l'ostacolo.
- **7.** Dopo 30 ms si considera che non sia stato incontrato nessun ostacolo, per sicurezza si aspettano 50-60 ms per far si che non vi siano interferenze con la misura successiva.

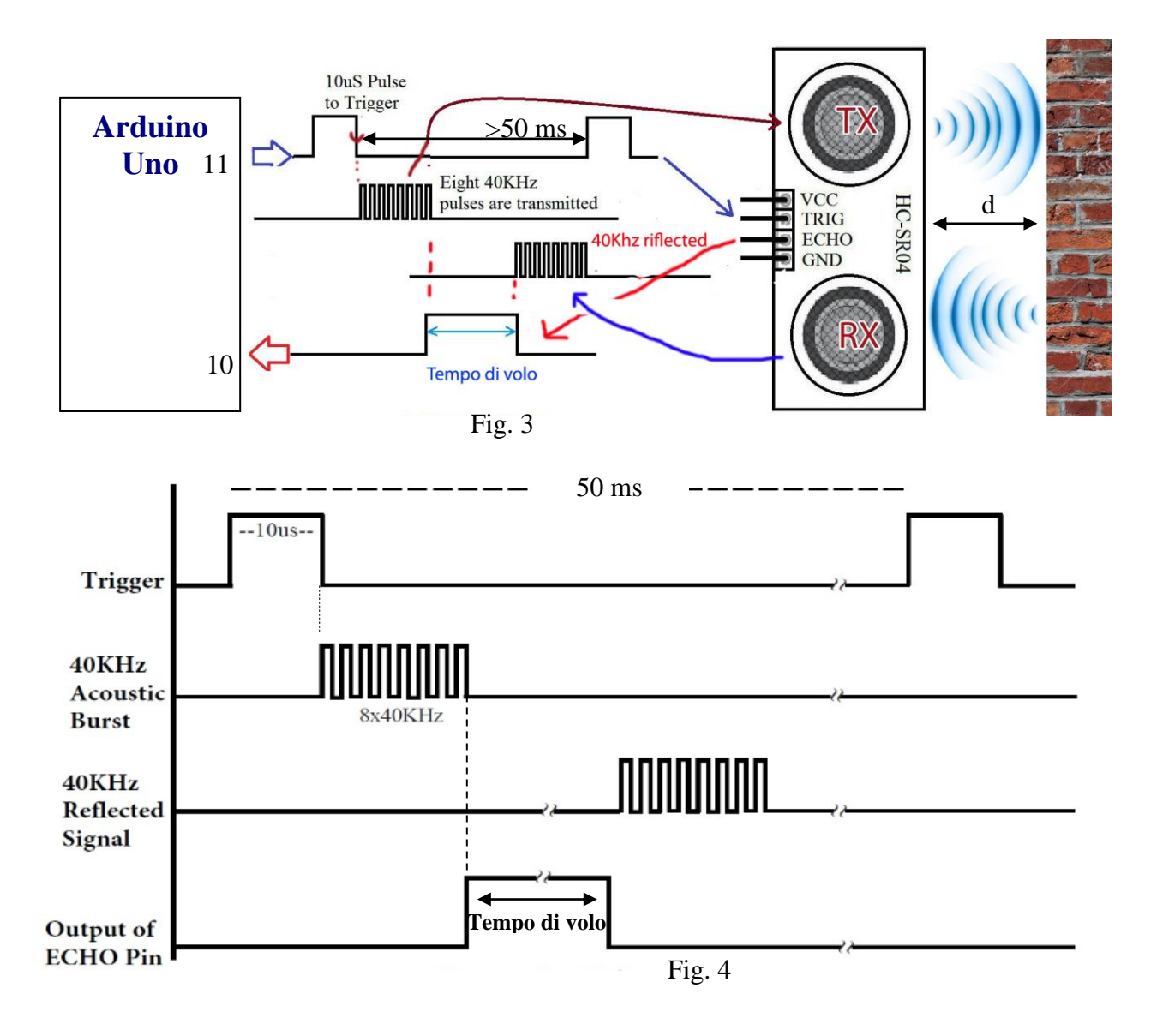

Conoscendo la velocità del suono (343,8 m/s a 20°C) e sapendo che il "viaggio" dell'onda sonora è stato il doppio della distanza tra il modulo e l'ostacolo (l'onda è andata dal generatore (TX) all'ostacolo e da quì è tornata al sensore (RX)) la distanza è derivata dalla seguente formula:

2  $d = \frac{V_s \bullet T_v}{I}$  dove: d= Distanza in metri tra il modulo HC-SR04 e l'ostacolo Tv= Tempo di volo in secondi Vs= Velocità del suono (343,8 m/s a 20°C)

Il modulo restituisce il tempo di volo in µs, per una semplicità di lettura conviene avere la distanza in cm, si trasforma la velocità del suono da m/s a cm/µs.

L'espressione per il calcolo della distanza in cm diviene:

$$
d = \frac{343.8 \cdot 10^{2} \cdot Tv}{10^{6} \cdot 2}
$$
 
$$
d = \frac{0.03438 \cdot Tv}{2}
$$
 [cm]

La velocità del suono in aria varia con la temperatura e l' umidità.

Pertanto, al fine di calcolare con precisione la distanza, occorre prendere in considerazione la temperatura ambiente e l'umidità locale.

Nello schema di fig.1 la Temperatura e l'Umidità vengono rilevate dal modulo DHT11 (per il suo funzionamento si veda l'Es. 33).

La formula per la velocità del suono in aria in funzione della temperatura e l'umidità è:

# $V_s = 331.45 + (0.606 \times T) + (0.0124 \times H)$

 $\mathbf{V}\mathbf{s}$  = velocità del suono in metri al secondo (m/s) **331,45** = velocità del suono (in m/s) a  $0^{\circ}$ C e  $0\%$  di umidità  $T =$  temperatura in  $^{\circ}C$ **H** =% di umidità (umidità relativa)

Ad esempio, a 20 °C e 50% di umidità il suono viaggia ad una velocità di:  $V_s = 331,45 + (0,606 \times 20) + (0,0124 \times 50)$   $V_s = 344,19 \text{ m/s}.$ Per la conversione da m/s in a cm/ $\mu$ s si divide per  $10^4$  $V_s = 344.19$  m/s.  $V_s = 0.034419$  cm/us Nell'equazione sopra la temperatura ha un'influenza maggiore rispetto l'umidità.

**Attenzione:** il sensore intercetta i segnali di ritorno con un "angolo di visuale" di circa 15 gradi per cui intercetta anche l'eventuale segnale di ritorno proveniente dal pavimento, dal soffitto o da eventuali pareti laterali. Per ottenere una valida misurazione bisogna quindi tenere il modulo ad una altezza da terra o da ostacoli laterali sufficiente ad evitare interferenze. In linea di massima puo' essere utilizzata la seguente formula per calcolare la posizione del sensore in funzione della distanza massima misurabile.

# **posizione del sensore = distanza massima misurabile**  $* 0.26 (0.26 \text{ e})$  **la tangente di 15°)**

Questo significa che se vogliamo "vedere" ostacoli ad una distanza massima di un metro dobbiamo tenere il sensore ad una distanza di almeno 26 centimetri da terra o da eventuali pareti.

### **Programma/Sketch**

Per questa soluzione scaricare ed installare la libreria NewPing.

Link Libreria: [http://www.ipsiaplcarduinolab.altervista.org/documenti/librerie/NewPing\\_v1.8.zip](http://www.ipsiaplcarduinolab.altervista.org/documenti/librerie/NewPing_v1.8.zip) **Le funzioni della libreria:**

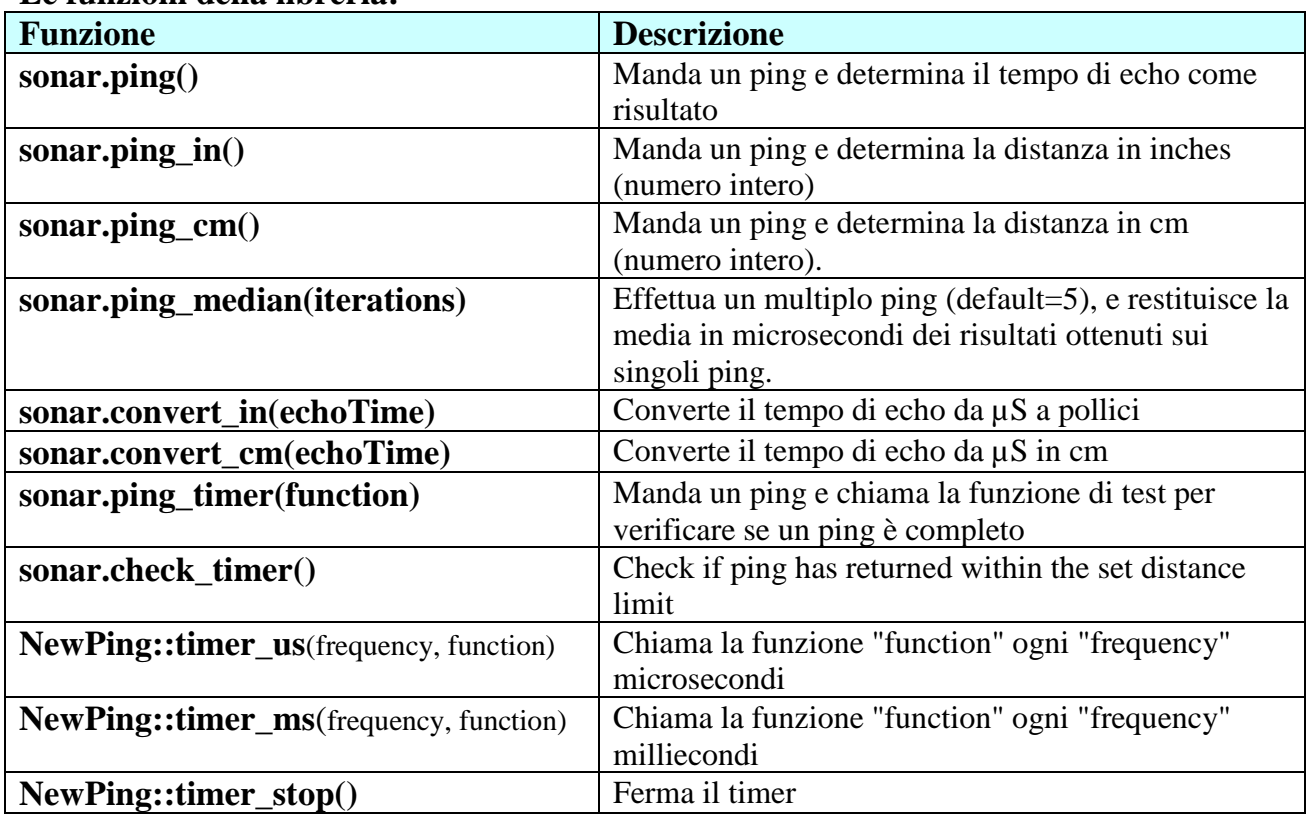

/\* ----------------------------------------------------------------------------------------

- Misuratore distanza con il modulo HC SR04

- Applicazione con Arduino e e sensore ad ultrasuoni HC SR04

- Gestione modulo tramite la libreria NewPing

- correzione della velocità del suono in base alla temperatura ed all'umidità.

- Visualizzazione sul display 20x4: - Distanza in cm, Velocità del suono, Temperatura - Umidità

---- IPSIA - Antonio Guastaferro - San Benedetto del Tronto

----- Vers 2.0 - A.S.2017-2018 - CL:5AIPAI

-----------------------------------------------------------------------------------------

## \*/

#include <NewPing.h> #include <Wire.h>  $\#$ include  $\langle$ RTClib.h $>$ RTC\_DS1307 RTC; #define DS1307\_I2C\_ADDRESS 0x68 #include <LiquidCrystal\_I2C.h> LiquidCrystal\_I2C lcd(0x27,20,4);  $\#$ include  $\lt$ dht11.h> #define TRIGGER\_PIN 11 // Pin di Arduino collegato al pin "TRIGGER" del sensore a ultrasuoni #define ECHO\_PIN 10 // Pin di Arduino collegato al pin "ECHO" del sensore a ultrasuoni #define MAX\_DISTANZA 400 // Massima distanza del ping (cm) - Massima distanza=400 cm dht11 DHT11; #define DHT11PIN 9

```
NewPing sonar(TRIGGER_PIN, ECHO_PIN, MAX_DISTANZA); // Setup del sensore (pin e 
massima distanza)
char ora[9];
char data[12];
int pulsanteset = 7;
byte buzzerled=8;
void setup() 
{
pinMode (pulsanteset, INPUT_PULLUP);
pinMode (buzzerled, OUTPUT);
Wire.begin();
RTC.begin();
Wire.beginTransmission(DS1307_I2C_ADDRESS);
Wire.write(7);
Wire.write(B10010000); \frac{\pi}{3} sends 0x10 (hex) 00010000 (binary) to control register - turns on
square wave
Wire.endTransmission();
lcd.init(); 
lcd.backlight();
lcd.clear();
lcd.setCursor(0,0);
lcd.print("Misura Distanza");
lcd.setCursor(0,1);
lcd.print("Ultrasuoni: SR04");
delay (2000);
lcd.clear();
}
void loop() 
{
boolean set = digitalRead (pulsanteset);
if (set == LOW)
{
RTC.adjust(DateTime(__DATE__, __TIME__)); // Imposta Data e Ora del Computer
}
DateTime now = RTC.now(); // Legge i dati dal modulo RTC DS1307
sprintf(data, "%02d-%02d-%d", now.day(),now.month(), now.year()); // Composizione stringa 
data
sprintf(ora, "%02d:%02d:%02d", now.hour(), now.minute(), now.second()); // Composizione 
stringa ora
int chk = DHT11.read(DHT11PIN);
int h = DHT11.humidity;
//int t = DHT11.temperature;
int t=18:
float vs = 331.45 + (0.606 * t) + (0.0124 * h); //Velocità del suono in m/s - Correzione con
Temp. e Umidità
```

```
unsigned int tempo= sonar.ping_median(40); // Invia un ping multiplo (40 ping),restituisce il
tempo medio di echo in microsecondi
String vstu="Vs="+String(vs,1)+"m/s";// Composizione stringa dati (Velocità del suono e 
Temp.)
float d=(vs*tempo/2.0)/10000.0;
lcd.setCursor(0,0);
lcd.print(data);
lcd.setCursor(11,0);
lcd.print(ora);
lcd.setCursor(0,1);
lcd.print(vstu);
lcd.setCursor(0,2);
lcd.print("Ta=");
lcd.setCursor(3,2);
lcd.print(t,DEC);
lcd.print(char(223));
lcd.print("C");
lcd.setCursor(9,2);
lcd.print("Um=");
lcd.setCursor(12,2);
lcd.print(h,DEC);
lcd.print("%");
lcd.setCursor(0,3);
lcd.print("Distanza: ");
lcd.setCursor(9,3);
lcd.print(d,1);lcd.setCursor(15,3);
lcd.print("cm");
lcd.setCursor(19,3);
lcd.print(" ");
if (d>=10.0){
digitalWrite(buzzerled,HIGH);
lcd.setCursor(19,3);
lcd.print("!");
}
else
{
digitalWrite(buzzerled,LOW);
lcd.setCursor(19,3);
lcd.print("%");
}
delay(50);// Ritardo 50ms tra 2 ping (20 ping al secondo). 29ms è il ritardo minimo ammesso 
tra 2 ping.
}
```
# **Conclusioni**

Dai test effettuati risulta una precisione pari all'accuratezza del modulo (3 mm). Non è possibile fare misurazioni con precisione dell'ordine del mm.

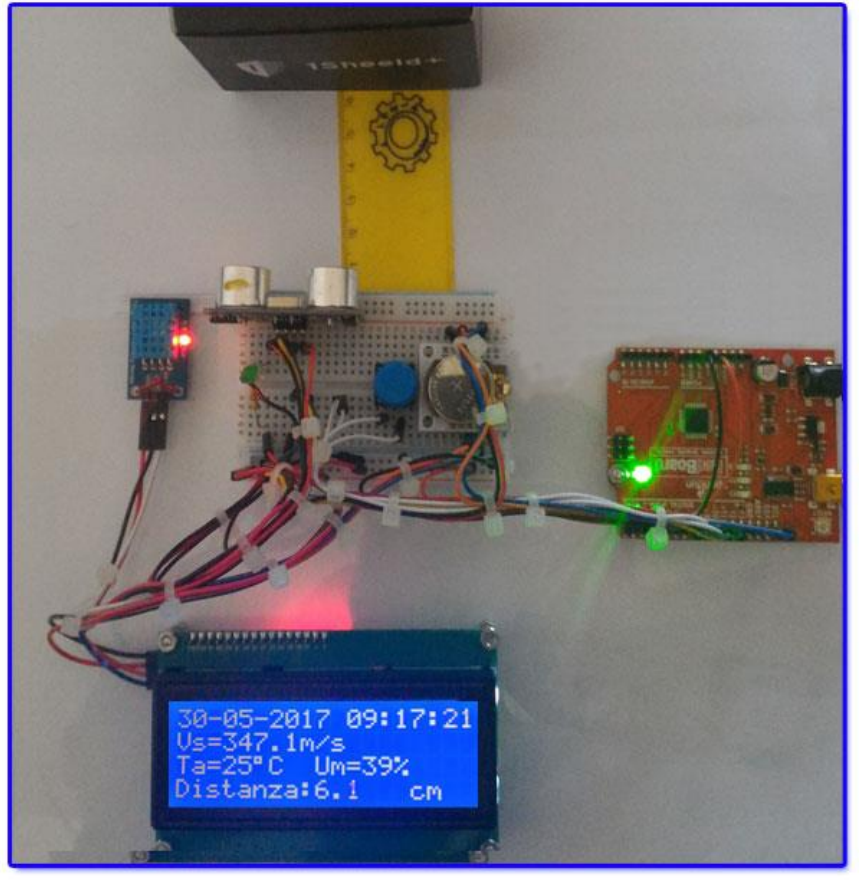

# <span id="page-22-0"></span>**Esercizio 3A – Automazione Irrigazione Terreno**

Dimensionare e programmare un circuito basato sul modulo Sensore umidità del terreno in grado di:

- 1. Rilevare e visualizzare su un display Lcd 16x2 l'umidità rilevata dal sensore;
- 2. se l'umidità è inferiore al 20%:
	- a. visualizzare "Asciutto", accendere un Led Rosso e attivare un segnale acustico
	- b. attivare una pompa per l'irrigazione goccia a goccia;
- 3. se l'umidità è compresa tra il 20% e il 60%
	- a. visualizzare "Umido" e far lampeggiare il Led verde (situazione ottimale)
- 4. se l'umidità è superiore al 60%
	- a. visualizzare "Bagnato" e far lampeggiare i led rosso e verde

Nei punti 2 e 3 la pompa deve essere disattivata, inoltre deve essere previsto un pulsante per il test del sistema.

# **Soluzione**

In Fig. 1 è riportato lo schema elettrico del sistema.

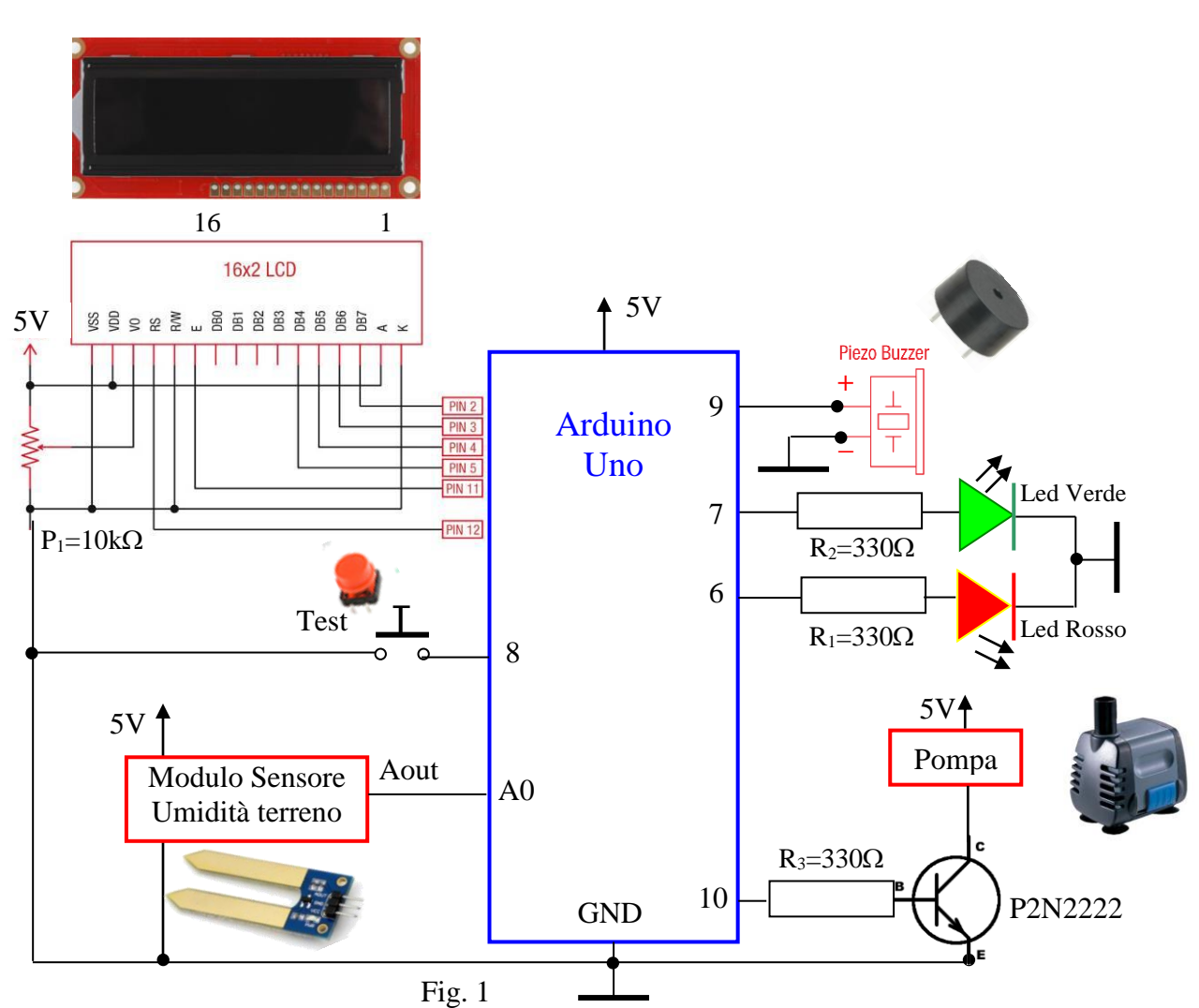

# **Modulo sensore umidità terreno**

In Fig. 2 è riportato lo schema elettrico del modulo sensore di umidità

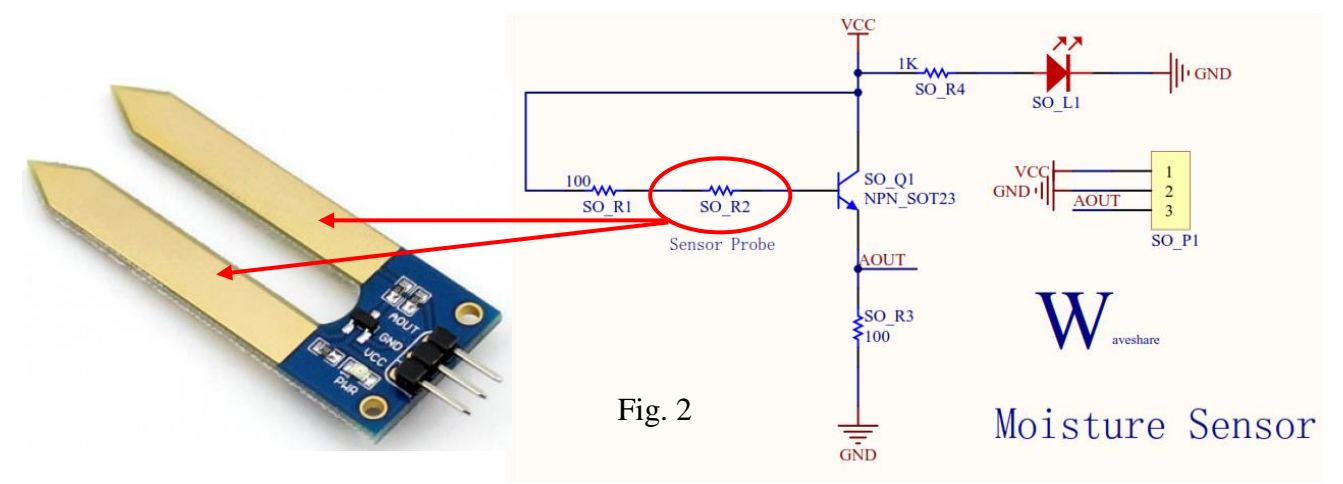

Lo schema di Fig. 2 mostra un tipico amplificatore di corrente a transistor.

La resistenza di base del transistor è costituita da due resistenze in serie: una fissa da 100 Ω (SO\_R1 ) e da una variabile il cui valore dipende dal grado di umidità del suolo ( SO\_R2 ).

La tensione di uscita (AOUT), funzione della corrente di emettitore, è prelevata ai capi della resistenza di emettitore SO\_R3.

Se il suolo presenta un grado di umidità basso (terreno secco ) il valore di SO\_R2 è elevato, la corrente di base del transistor è bassa.

Di conseguenza la corrente di emettitore è bassa e AOUT assume valori bassi.

Man mano che l'umidità aumenta, la resistenza SO\_R2 diminuisce, la corrente di base del transistor aumenta facendo aumentare la corrente di emettitore con relativo aumento di AOUT. Questa tensione viene applicata all'ingresso del convertitore A/D di Arduino tramite il pin A0. La tensione AOUT è funzione dell'umidità relativa a cui è sottoposto in sensore immerso nel terreno.

Il modulo dispone tre terminali (Vcc, GND, AOUT) e un diodo Led:

- 1. **Aout**: uscita analogica.
- 2. **Led SO\_L1**: Led Power
- 3. **Vcc e GND (** Vcc=5V, GND=Massa).

# **Pulsante test**

Il pulsante (Fig. 3) è collegato tra il pin 8 e GND, il pin deve essere abilitato tramite software come input con resistenza di PullUp.

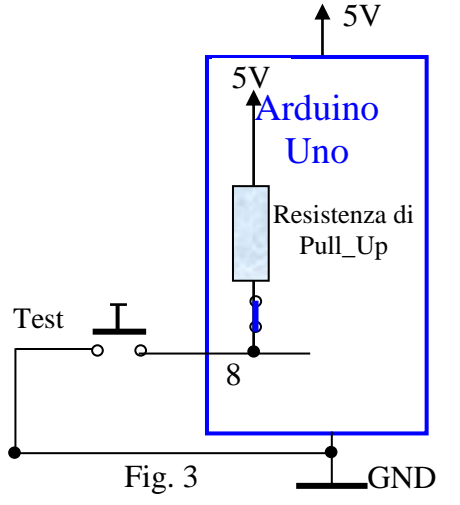

- 1) **Test=OFF** (pulsante aperto) il pin 8 si trova a livello alto (5V), il software legge il valore dell'umidità fornita da sensore (ingresso A0).
- 2) **Test=ON** (pulsante chiuso) il pin 8 si trova a livello basso (GND), il software esclude A0 e tramite un contatore viene simulata l'umidità da 0% a 85% in questo modo è possibile testare il funzionamento delle tre fasi.

La pompa alimentata a 5V viene attività tramite il transistor P2N2222 (Fig 4).

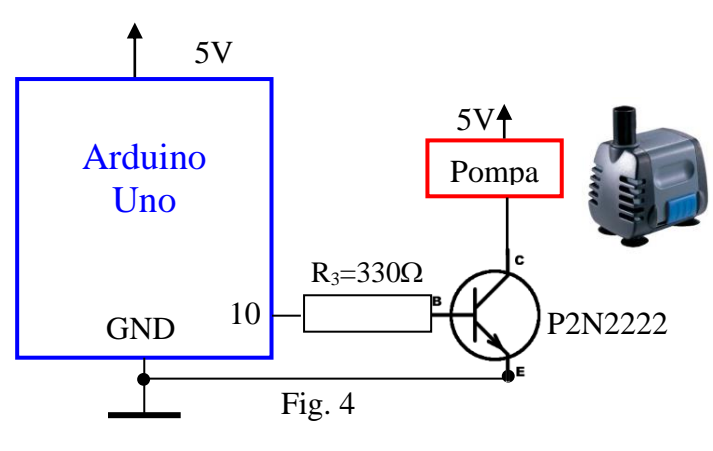

Si utilizza il circuito di figura perché la corrente di uscita sul Pin 10 non è sufficiente a pilotare la pompa.

Il transistor (NPN) viene polarizzato per il funzionamento come interruttore.

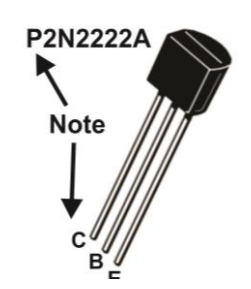

- 1) **Pin10=HIGH** (*transistor in saturazione*) massima corrente di base, massima corrente di collettore, **pompa on** (attivata).
- 2) **Pin10=LOW** (*transistor interdetto*) minima corrente di base, minima corrente di collettore, **pompa off** (spenta).

```
Arduino – Applicazioni Avanzate – Open Source IPAI 
Programma
/* Esercizio 36: Modulo Sensore Umidità Terreno
1. Rileva e visualizza su un display Lcd 16x2 l'umidità rilevata dal sensore;
2. se l'umidità è inferiore al 20%:visualizza "Asciutto"
    a) accende un Led Rosso e attiva un segnale acustico
    b) attiva una pompa per l'irrigazione goccia a goccia;
3. se l'umidità è compresa tra il 20% e il 60%
    a) visualizza "Umido" e lampeggia il Led Verde (situazione ottimale)
4. se l'umidità è superiore al 60%
    a) visualizza "Bagnato" e lampeggia i Led Rosso e Verde
*/
#include <LiquidCrystal.h>
LiquidCrystal lcd(12,11,5,4,3,2);
int Moisture_ain=A0;
int ledverde=7;
int ledrosso=6;
int ad_value=0;
int buzzer=9;
int pompa=10;
int pulsantetest=8;
int frequenza=700;
void setup()
{
  pinMode(Moisture_ain, INPUT);
  pinMode(ledverde, OUTPUT);
  pinMode(ledrosso, OUTPUT);
  pinMode(buzzer, OUTPUT);
  pinMode(pompa, OUTPUT);
 pinMode(pulsantetest, INPUT_PULLUP);
  lcd.begin(16,2);
  lcd.clear();
  lcd.setCursor(0,0);
 lcd.print("U= %");
  lcd.setCursor(0,1);
  lcd.print("Pompa:"); 
}
void loop()
{
byte B=digitalRead(pulsantetest);
if (B == 0){
ad_value=ad_value+2;
if(ad_value>850) {ad_value=0;}
}
else
{
ad_value=analogRead(Moisture_ain);
}
```
int u=map(ad\_value,0,1023,0,1000); float  $um=u/10.0$ ; if(um<20.0)  $\qquad$  // Gestione "Asciutto" { lcd.setCursor(2,0); lcd.print(" "); lcd.setCursor(2,0); lcd.print(um,1); lcd.setCursor(8,0); lcd.print("Asciutto"); digitalWrite(ledverde,LOW); digitalWrite(ledrosso,HIGH); digitalWrite(pompa,HIGH); // attiva la pompa per l'irrigazione lcd.setCursor(6,1); lcd.print("ON "); tone(buzzer,frequenza,200); delay (50); frequenza=frequenza+100; if (frequenza>3000) {frequenza=700;} } else if (um>20.0 && um<60.0) // Gestione "Umido" { digitalWrite(pompa,LOW); // Spegne la pompa per l'irrigazione lcd.setCursor(6,1); lcd.print("OFF"); lcd.setCursor(2,0); lcd.print(" "); lcd.setCursor(2,0); lcd.print(um,1); lcd.setCursor(8,0); lcd.print("Umido "); digitalWrite(ledverde,HIGH); digitalWrite(ledrosso,LOW); delay (100); digitalWrite(ledverde,LOW); delay (100); } else // Gestione "Bagnato" { digitalWrite(pompa,LOW); // Spegne la pompa per l'irrigazione lcd.setCursor(6,1); lcd.print("OFF"); lcd.setCursor(2,0); lcd.print(" "); lcd.setCursor(2,0); lcd.print(um,1); lcd.setCursor(8,0); lcd.setCursor(8,0);

```
 lcd.print("Bagnato ");
  digitalWrite(ledverde,LOW);
  digitalWrite(ledrosso,HIGH);
  delay (100);
  digitalWrite(ledverde,HIGH);
  digitalWrite(ledrosso,LOW);
  delay (100);
  }
}
```
# **Appendice**

# <span id="page-28-0"></span>**a) Arduino (Sistema di sviluppo programmabile)**

Arduino è un sistema (framework) open source che permette la prototipazione rapida e l'apprendimento veloce dei principi fondamentali dell'elettronica e della programmazione.

È composto da una piattaforma hardware per il physical computing sviluppata presso l'Interaction Design Institute, un istituto di formazione post-dottorale con sede a Ivrea, fondato da Olivetti e Telecom Italia. Questa si basa su un circuito stampato che integra un microcontrollore con pin connessi alle porte I/O, un regolatore di tensione e un'interfaccia USB che permette la comunicazione con il computer. A questo hardware viene affiancato un ambiente di sviluppo integrato (IDE) multipiattaforma (Linux, Apple Macintosh e Windows). Questo software permette di scrivere programmi (**sketch** ) con un linguaggio semplice e intuitivo derivato da C/C++ chiamato **Wiring** (cablare, collegare con cavi). Arduino può essere utilizzato per lo sviluppo di oggetti interattivi stand-alone (funzionare da solo)ma può anche interagire, tramite collegamento, con software residenti su computer. La particolarità del progetto è che le informazioni sull'hardware e soprattutto i progetti sono disponibili per chiunque: si tratta quindi di un hardware open source.

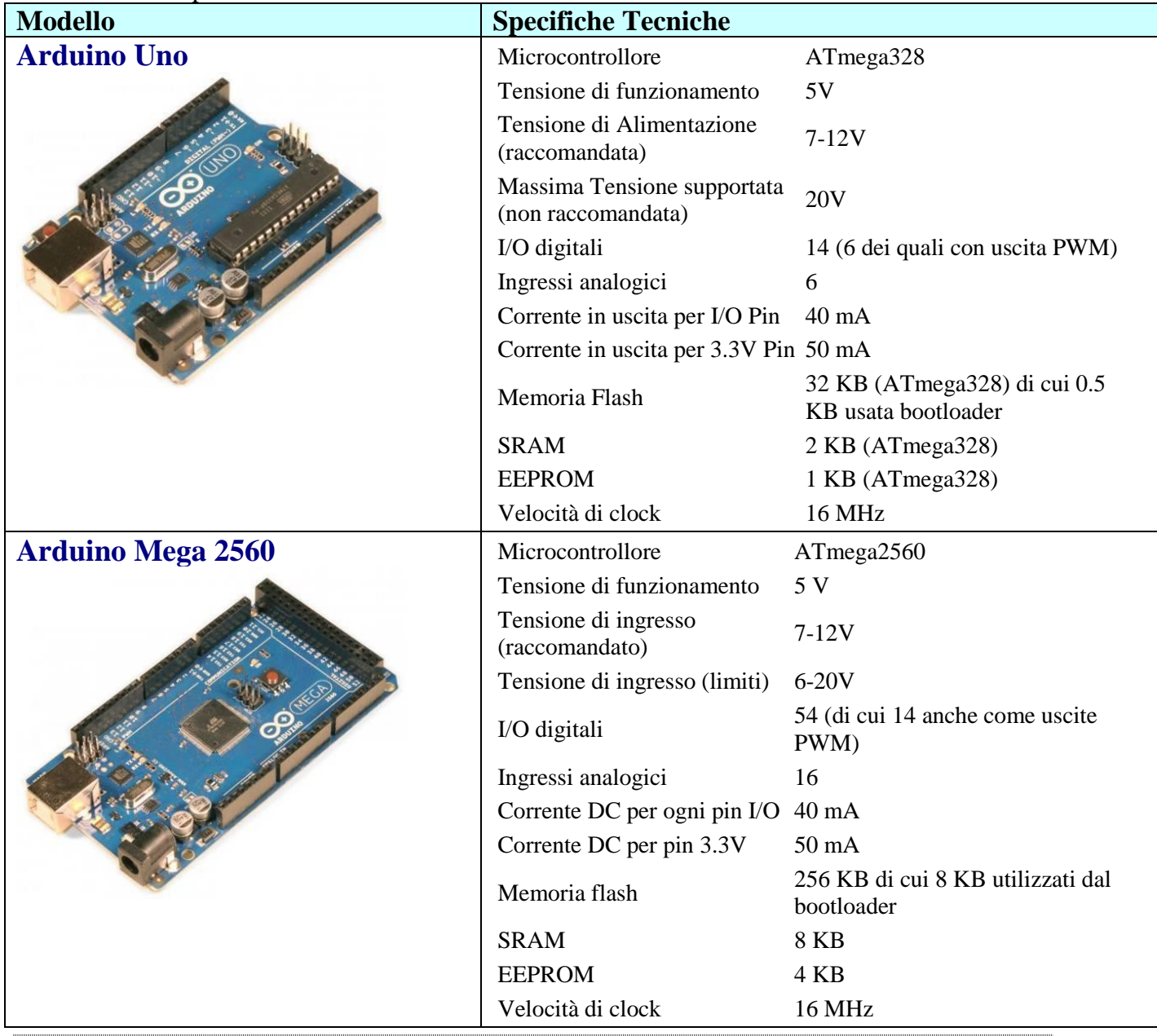

In tabella sono riportate le caratteristiche tecniche di alcuni modelli.

Docenti: Franco Tufoni - Enrico Ruggieri 29

# **Arduino Leonardo**

Arduino Leonardo è una scheda basata sul microcontrollore ATmega32U4.

Rispetto ai chip della UNO e della MEGA2560, questo integra il convertitore seriale/USB in hardware per cui può essere collegato direttamente al computer senza microcontrollori intermedi.

Questa caratteristica permette alla scheda di essere riconosciuta dal sistema operativo come una periferica HID (Human Interface Device) tipo un mouse o una tastiera: la LEONARDO ha librerie specifiche che permettono di poter simulare appunto questi dispositivi in modo da poter spedire un tasto al sistema oppure muovere il puntatore del mouse o far leggere un click. A parte questa particolarità la LEONARDO è molto compatibile con la UNO: presenta lo stesso layout e la stessa disposizione dei pin. Le uniche differenze riguardano la gestione della seriale, che sulla LEONARDO è fatta, come detto, in maniera diretta per cui per accedere ai pin RX e TX è stata creata una classe Serial1, mentre la Serial classica indica al chip di comunicare col computer. Oltre a questo, il chip ha anche 12 ingressi analogici rispetto ai 6 della UNO: gli ingressi in più sono indicati sul retro della scheda con una didascalia aggiuntiva. Il chip è leggermente differente a livello hardware per cui bisogna prestare attenzione nell'uso di software che accede in maniera diretta all'hardware dell'ATmega328P perché esso potrebbe non girare sull'ATmega32U4. Altra differenza è la porta Micro-USB per la connessione al PC, che necessita dell'uso di un cavetto tipo quello dei cellulari più recenti.

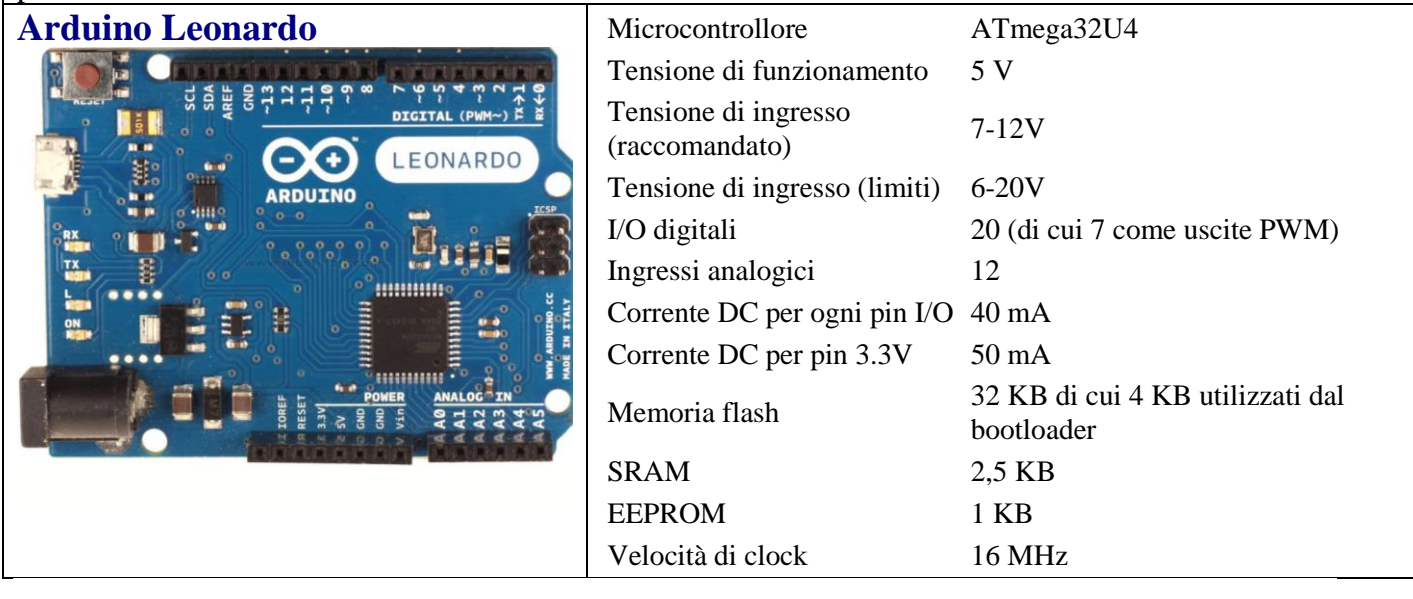

# <span id="page-29-0"></span>**d) Modulo RTC DS1307**

# **Generalità**

Un RTC (Real-Time Clock, orologio in tempo reale, è un dispositivo con funzione di [orologio,](https://it.wikipedia.org/wiki/Orologio) solitamente costituito da un processore a [circuito integrato](https://it.wikipedia.org/wiki/Circuito_integrato) specializzato per questa funzione, il quale conteggia il tempo reale (anno, mese, giorno, ore, minuti e secondi) anche quando l'utilizzatore viene spento. Viene usato in molti tipi di computer ed è presente in tutti i [PC.](https://it.wikipedia.org/wiki/Personal_computer) L'RTC è presente anche in molti [sistemi embedded](https://it.wikipedia.org/wiki/Sistema_embedded) nonché viene utilizzato anche in [circuiti elettronici](https://it.wikipedia.org/wiki/Circuito_elettronico) dove è necessario avere un preciso riferimento temporale.

Alcuni modelli di RTC integrati sono il DS1307 di Maxim, il PCF8563 di [NXP](https://it.wikipedia.org/wiki/NXP_Semiconductors)  [Semiconductors](https://it.wikipedia.org/wiki/NXP_Semiconductors) (ex Philips) e le diverse soluzioni di Integrated Device Technology (IDT).

Per poter mantenere il conteggio del tempo anche a circuito non alimentato, i real-time clock hanno un oscillatore al quarzo a loro dedicato e sono alimentati da una speciale batteria autonoma rispetto all'alimentazione principale; in alcuni tipi anche il quarzo è installato all'interno del package. Al contrario, i clock che non sono real-time non funzionano quando il dispositivo è spento.

Gli RTC furono introdotti nei computer agli inizi degli anni ottanta: uno dei primi ad integrare un orologio in tempo reale fu l'Apple III. Successivamente anche IBM utilizzò un RTC nel

suo [PC AT](https://it.wikipedia.org/wiki/PC_AT) del 1984, che integrava un RTC MC146818. Successivamente anche Dallas Semiconductor realizzò degli RTC. Gli orologi in tempo reale erano facilmente individuabili sulle schede madri dei vecchi PC grazie alla batteria tampone che avevano vicino e a dei disegni che indicavano la funzione del chip. Nei computer più recenti gli RTC sono integrati direttamente nel [chipset](https://it.wikipedia.org/wiki/Chipset) del sistema. Gli RTC non devono essere confusi con il real-time o il clock della CPU.

## **RTC DS 1307 con interfaccia I2C**

Il modulo si basa sull'integrato **DS1307 I2C** RTC (vedi [datasheet\)](http://www.brescianet.com/appunti/Elettronica/Arduino/corso/supporto/DS1307_DataSheet.pdf) è dotato di EEPROM

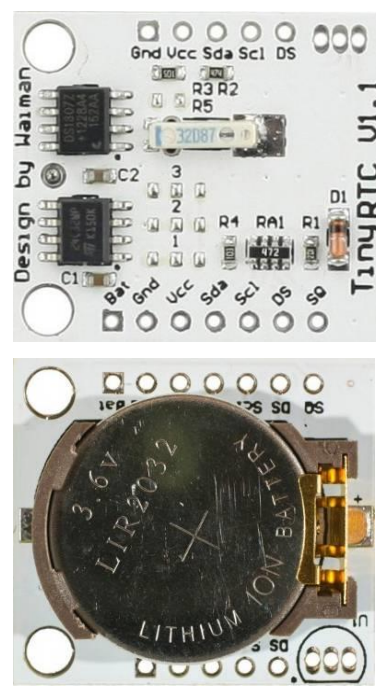

Alloggiamento per **DS18B20** Fig. 6

(**AT24C32** - Erasable and Programmable Read Only Memory) con 32kbyte memoria. Il modello in esame integra il circuito per l'istallazione del sensore di temperatura DS18B20 (Fig. 6).

È presente una batteria tampone ricaricabile LIR2032 al litio che consente di alimentare il dispositivo e garantisce un funzionamento a lungo termine anche quando è disconnesso da Arduino. Il circuito risulta essere così totalmente indipendente: incrementa l'ora senza aver bisogno di un microcontrollore e con la batteria completamente carica è in grado di funzionare per 1 anno intero quando il sensore di temperatura risulta spento oppure non presente.

In Fig 7 è riportato lo schema elettrico del modulo.

L'orario e il calendario sono salvati nei registri in formato BCD. In questo formato ogni cifra di un numero è rappresentata con un codice binario a quattro bit, il cui valore è compreso tra 0000 (0) e 1001 (9). Ad esempio il numero 127 in formato BCD viene registrato in questo modo: 0001 0010 0111.

Sebbene il BCD comporti un notevole spreco di bit (circa 1/6 di memoria inutilizzata in packed BCD), in alcuni casi è preferibile perché ha una diretta corrispondenza con il codice ASCII.

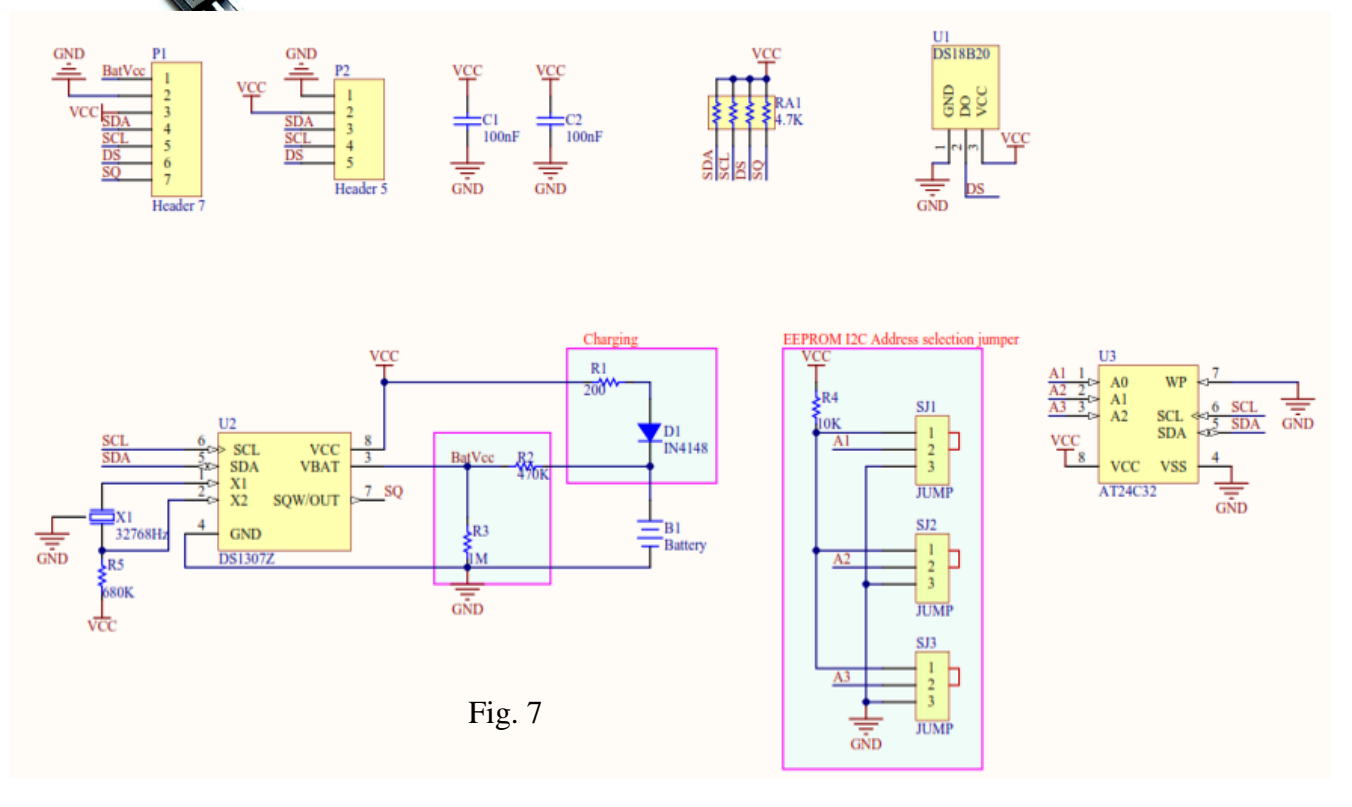

È sufficiente infatti sostituire i primi quattro bit inutilizzati con 0011 per ottenere il corrispondente ASCII (0011 + BCD => 0011 + 0000 => '0').

Il codice BCD è molto usato in elettronica, specialmente in circuiti digitali privi di microprocessore, perché facilita la visualizzazione di lunghe cifre su display a sette segmenti dove ad ogni display fisico corrisponde esattamente una cifra. Esistono appositi circuiti integrati che effettuano la conversione da BCD nella corrispondente sequenza di accensione dei segmenti. Anche l'esecuzione di semplici calcoli aritmetici è più semplice da effettuarsi su cifre BCD per circuiti logici combinatori.

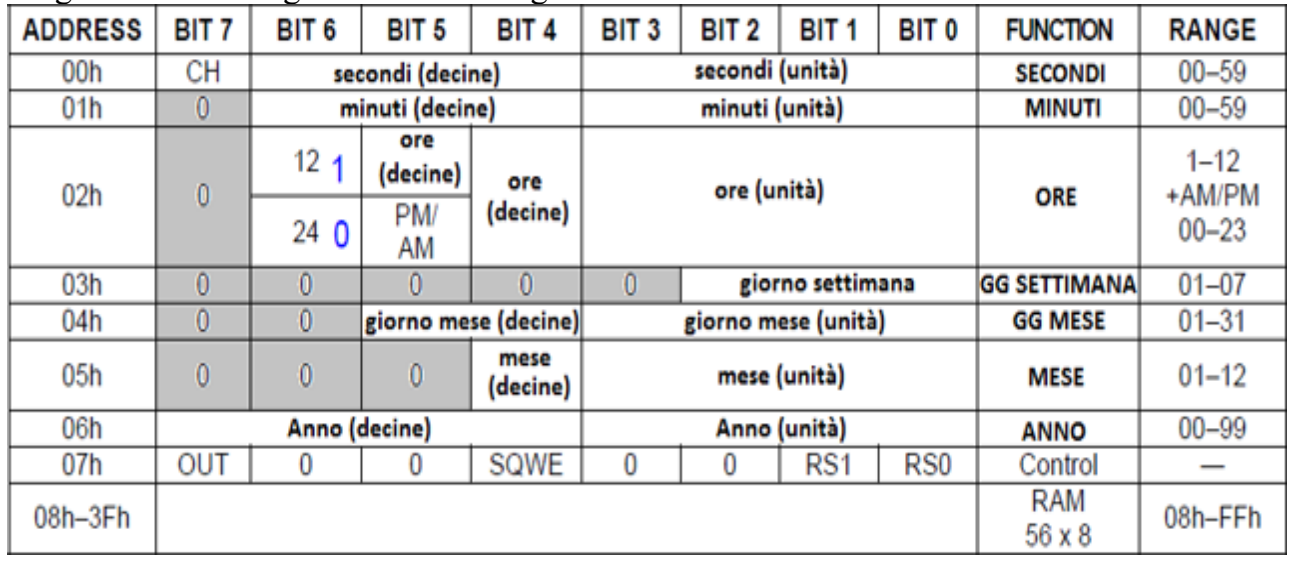

In Fig. 8 la tabella degli indirizzi dei registri interni dell'RTC.

# Fig. 8

I registri dell'RTC vanno dall'indirizzo 00h a 07h.

I registri utilizzabili come RAM vanno da 08h a 3Fh.

- Il Bit 7 del **registro dei secondi** (00h) è il bit di halt (**CH**) dell'orologio. Quando questo bit è posto a 1 l'oscillatore è spento mentre se posto a 0 l'oscillatore viene riattivato.

- I valori che corrispondono al giorno della settimana vengono definiti dall'utente (solitamente 1 = domenica, 2 Lunedì etc.). Allo scadere della mezzanotte questi vengono incrementati di uno (se vale 7 viene riportato a 1).

- Il Bit 6 del **registro delle ore** (02h) indica se l'orario è definito con modalità 12-ore (quando vale 1) oppure 24-ore (se vale 0). Nel caso si utilizzi la modalità a 12 ore il bit 5 (bit AM/PM) viene posto a 1 se è PM, 0 se è AM. Nel caso sia abilitata la modalità 24-ore il 5 bit è usato per la codifica delle decine delle ore. Se si cambia da 12 a 24 ore l'orario deve essere resettato.

- il **registro di controllo** (08h) è utilizzato per pilotare l'uscita SQ (che è un'onda quadra). Infatti il nostro modulo RTC ha la possibilità di generare un onda quadra di 1Hz, 4096KHz, 8192KHz, 32768KHz. Tramite software viene programmato il registro per generare un'onda quadra ad 1 Hz. Sul Datasheet sono riportati tutti i dettagli per la configurazione dei registri.

Il modulo utilizza i pin analogici Arduino **A5** (SCL) e **A4** (SDA) per la comunicazione seriale "I<sup>2</sup>C" (impostazione predefinita per la libreria <wire.h>). [\(http://arduino.cc/en/Reference/Wire\)](http://arduino.cc/en/Reference/Wire)

Il DS1307 supporta il protocollo I<sup>2</sup>C. Un dispositivo che invia i dati sul bus è definito trasmettitore mentre quella che li legge ricevitore. Il dispositivo che controlla gli altri, detti slave, è detto master e deve generare il segnale di clock, controllare l'accesso al bus e generare le condizioni di START e STOP.

Il DS1307 opera come slave sul bus  $I^2C$  ed è allocato all'indirizzo 0x68 (Nel linguaccia C si usa il suffisso 0x per indicare un numero esadecimale).

# **Impostazione RTC**

L'impostazione del RTC avviane tamite le istruzioni: if (!RTC.isrunning())

// following line sets the RTC to the date  $&$  time this sketch was compiled RTC.adjust(DateTime(\_\_DATE\_\_, \_\_TIME\_\_));

### }

{

Questa parte di programma deve essere inserita in void *setup ()* dopo l'istruzione *RTC.begin();*

<span id="page-32-0"></span>La sequenza indicata, se il modulo non è settato (primo utilizzo), imposta nel RTC la Data e l'ora della compilazione.

# **e) Display LCD I2C 20x4**

Modulo LCD 20x4 dispone di 4 righe e 20 colonne è basato sul controller HD44780; dotato di retroilluminazione blu, caratteri bianchi, regolazione del contrasto e di un'interfaccia di comunicazione I2C.

Lo schermo a cristalli liquidi (LCD) è un display a schermo piatto, una visualizzazione elettronica o un video che utilizza le proprietà modulanti della luce dei cristalli liquidi.

I cristalli liquidi non emettono direttamente la luce.

Come mostrato nell'immagine sotto riportata, un'importante caratteristica di questo modulo LCD è l'interfaccia di comunicazione I2C integrata posta sul retro che ne rende estremamente semplice l'utilizzo con Arduino.

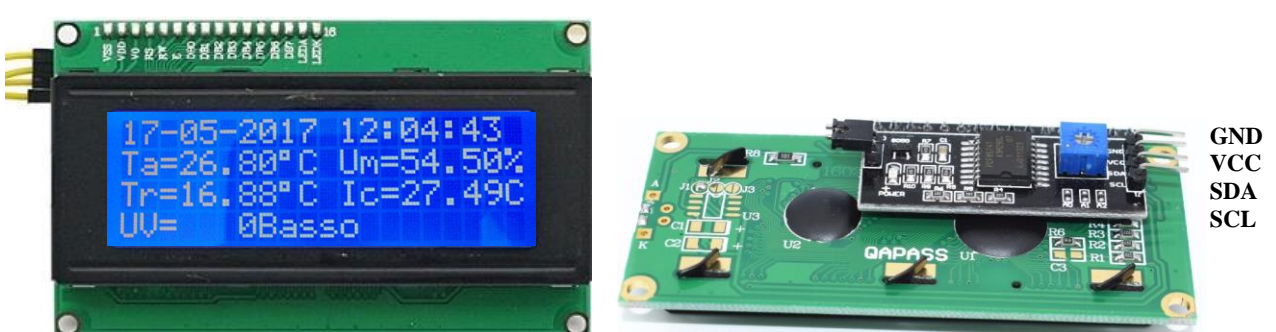

Il modulo è dotato di 4 pin (Alimentazione: **Vcc**, **Gnd**) e (Dati: **SDA**, **SCL**) **Interfaccia di comunicazione I2C**

Si tratta di un adattatore/convertitore dal bus seriale I2C al bus parallelo utilizzato dai Display

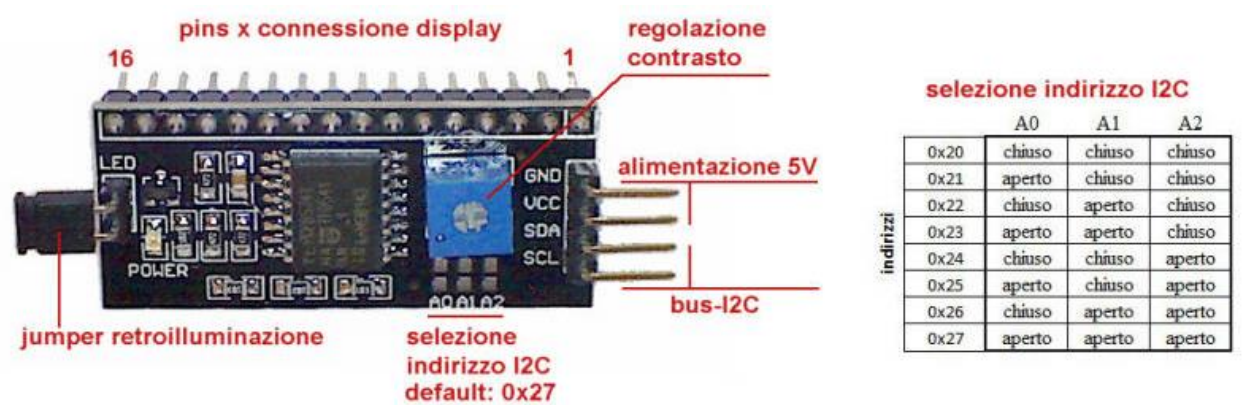

LCD con standard HD44780 e matrice (colonne x righe): 4x2, 8x2, 16x2, 20x2, 16x4, 20x4 ecc

Ad esempio un display LCD 2004(20 colonne, 4 righe) impegna per il suo controllo, a prescindere dall'alimentazione, almeno 6 porte del Microcontroller di sistema per cui il numero delle porte restanti può risultare insufficiente per le necessità del progetto che si vuol

realizzare. Questo modulo permette di comunicare con un display LCD mediante il protocollo I2C che impegna quindi due sole porte. (Dati: **SDA**, **SCL**) oltre ai due terminali di alimentazione (**VCC**, **GND**).

Sul modulo è presente un potenziometro per la regolazione del contrasto ed un jumper rimovibile per l'attivazione della retroilluminazione. Se il jumper viene rimosso e tra i due pin viene inserita una resistenza, si può modificare l'intensità di retroilluminazione (ad esempio con una resistenza da 470 ohm 1/4w l'intensità si dimezza).

# **Settaggio dell'indirizzo del modulo**

Sono inoltre presenti tre connessioni denominate A1, A2 e A3 per il settaggio (a 3-bit) dell'indirizzo I2C tra 0x20 e 0x27. L'indirizzo di default è 0x27 (A0, A1 e A2 lasciati aperti). La chiusura di una coppia si effettua collegando tra loro le due rispettive piazzole. E' ovvio che tale indirizzo hardware deve coincidere con l'indirizzo I2C nel software/libreria di gestione del Modulo. Il display viene gestito tramile la libreria *LiquidCrystal\_I2C.h.*

**Specifiche:**

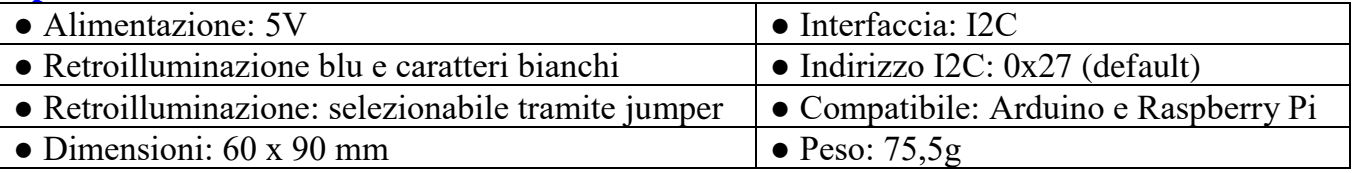

# <span id="page-33-0"></span>**f) Modulo MicroSD**

Il modulo MicroSD, tramite l'interfaccia SPI del microcontrollore, consente la lettura e scrittura dei files su una **MicroSD**. Per la gestione del modulo occorre la libreria **SD.h**, richiamabile con il comando **#include <SD.h>,** compresa nell'IDE di Arduino.

Il modulo può essere utilizzato in diversi modi e con diverse funzioni per la gestione dei files sulla scheda microSD.

1. Leggere e scrivere un file, controllare se un file esiste

2. Creare un file di testo, eliminare un file, compilare una lista di tutti i file

In fig.4 il modulo mentre in Fig. 5 lo schema elettrico.

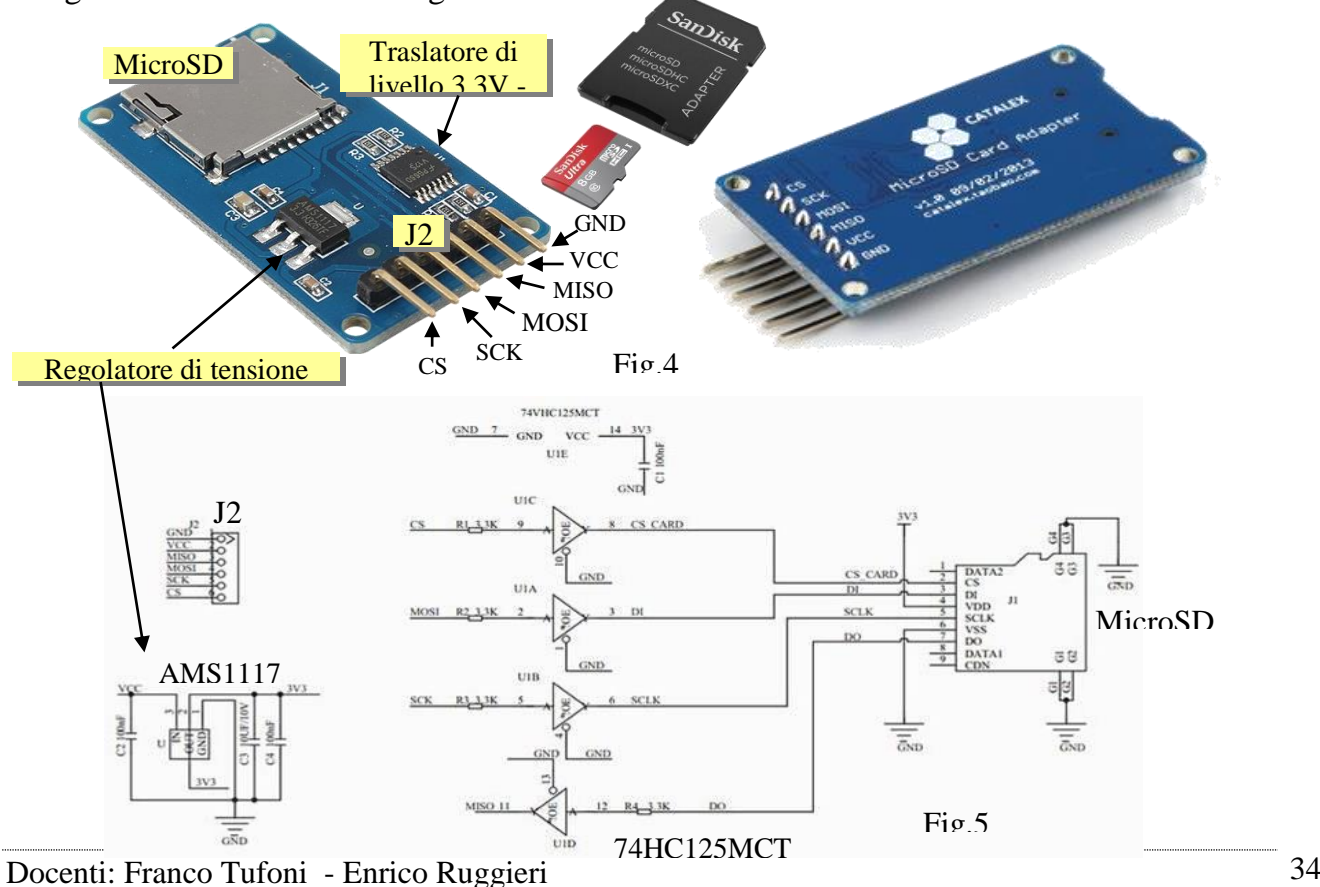

# **Gli elementi principali sono:**

- **1)** Regolatore di tensione 3,3V (AMS1117) (Input=Vcc Output=3,3V)
- **2)** Traslatore di livello 3,3V -5V (74HC125MCT)
- **3)** Alloggiamento per la MicroSD

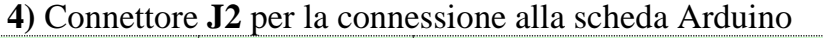

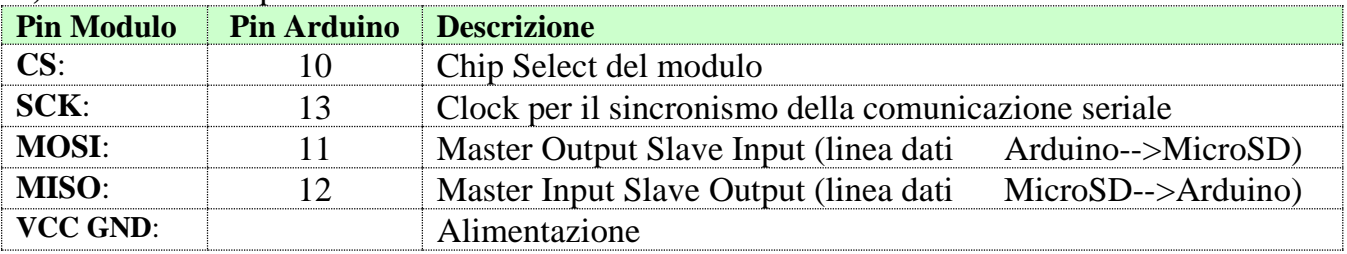

# **Descrizione SD e MicroSD**

La scheda SD è un dispositivo di memoria di massa estremamente versatile che trova spazio all'interno di molti dispositivi di utilizzo quotidiano. L'idea alla base delle schede SD è quella di creare dei dispositivi di archiviazione di massa di ridotte dimensioni e che, allo stesso tempo, siano in grado di fornire capacià di memorizzazione elevate. La SD Association ha stabilito dei requisiti minimi che le schede Secure Digital devono rispettare se vogliono rientrare in una delle sei classi esistenti:

- Classe 2 (velocità minima di scrittura/lettura di 2 megabyte al secondo);
- Classe 4 (velocità minima di scrittura/lettura di 4 megabyte al secondo);
- Classe 6 (velocità minima di scrittura/lettura di 6 megabyte al secondo);
- Classe 10 (velocità minima di scrittura/lettura di 10 megabyte al secondo);
- UHS Speed Class 1 (acronimo UHS-1, con velocità minima di scrittura/lettura di 10 megabyte al secondo);
- UHS Speed Class 3 (acronimo UHS-3, con velocità minima di scrittura/lettura di 30 megabyte al secondo).

Una scheda SD è un supporto di memoria di massa a stato solido. Ciò vuol dire che, come le RAM o i dischi rigidi SSD, non ha parti in movimento al suo interno, favorendone così resistenza e aspettativa di vita. le schede SD fanno uso di memorie NAND Flash, che archivia dati caricando elettricamente (o scaricando) le varie celle di memoria presenti al suo interno. Particolarmente veloci, le NAND Flash appartengono alla famiglia delle memorie EEPROM (acronimo di Electronically Erasable Programmable Read Only Memory, "memoria di sola lettura programmabile e cancellabile elettronicamente").

# **Protocollo I2C**